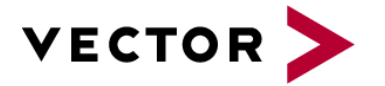

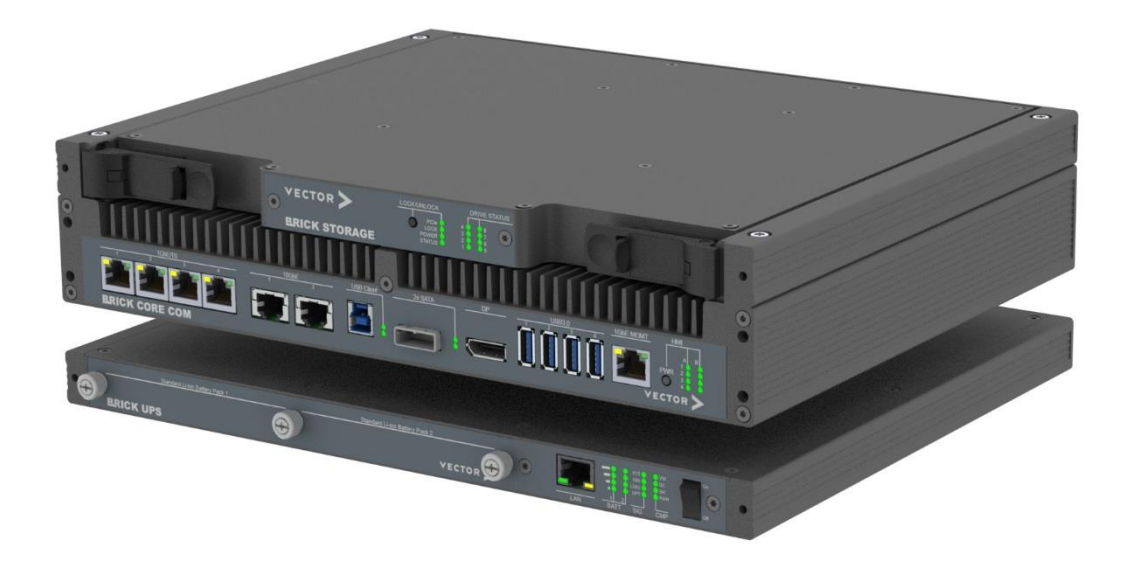

# BRICK CORE COM

# **BRICK CORE COM**

**Manual** Version 2.0n

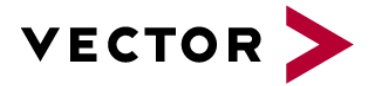

#### **Imprint**

Vector Informatik GmbH Ingersheimer Straße 24 D-70499 Stuttgart

The information and data given in this user manual can be changed without prior notice. No part of this manual may be reproduced in any form or by any means without the written permission of the publisher, regardless of which method or which instruments, electronic or mechanical, are used. All technical information, drafts, etc. are liable to law of copyright protection.

© Copyright 2019, Vector Informatik GmbH. All rights reserved.

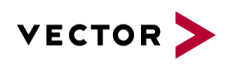

# **Contents**

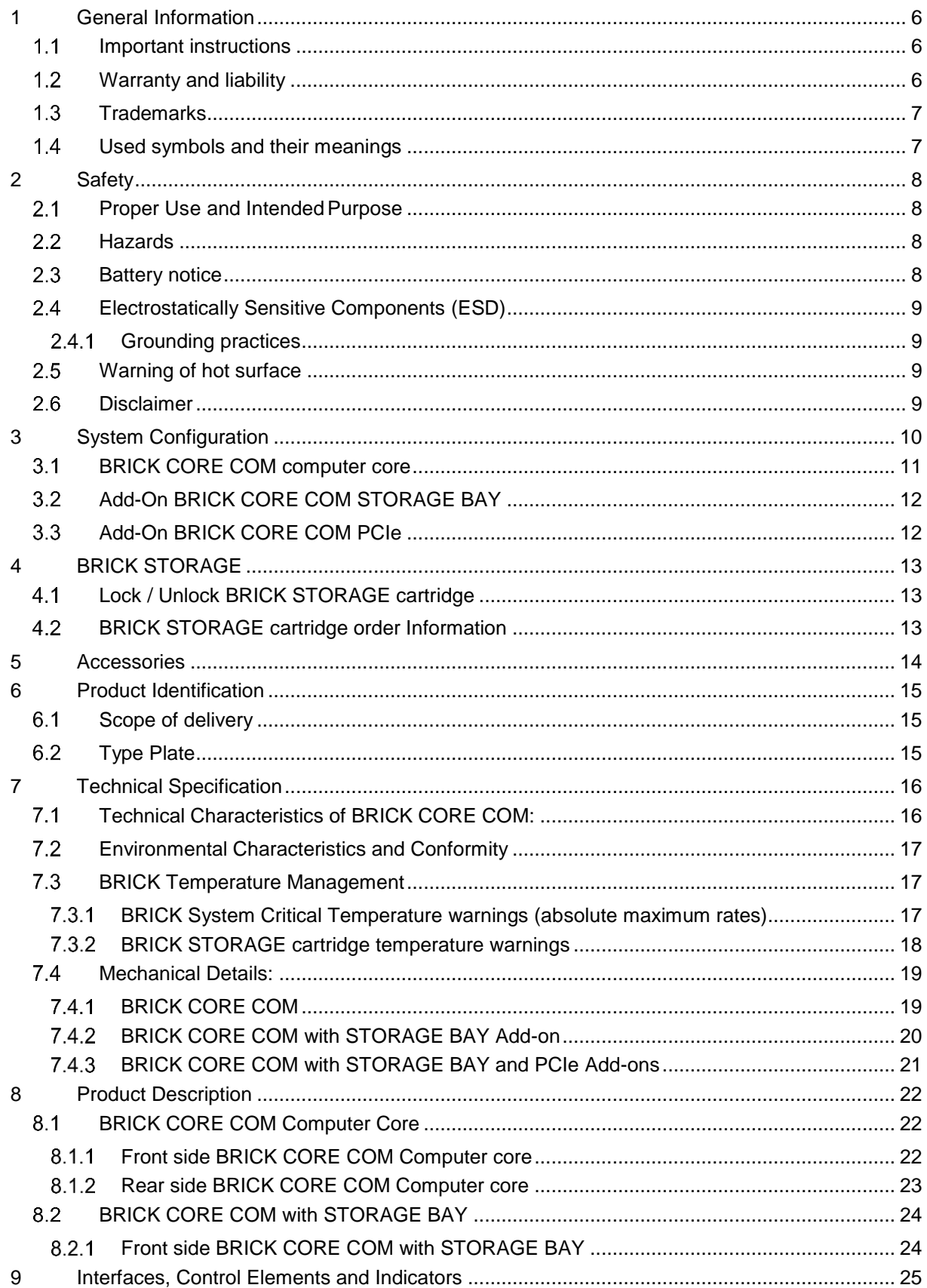

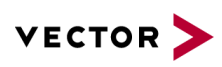

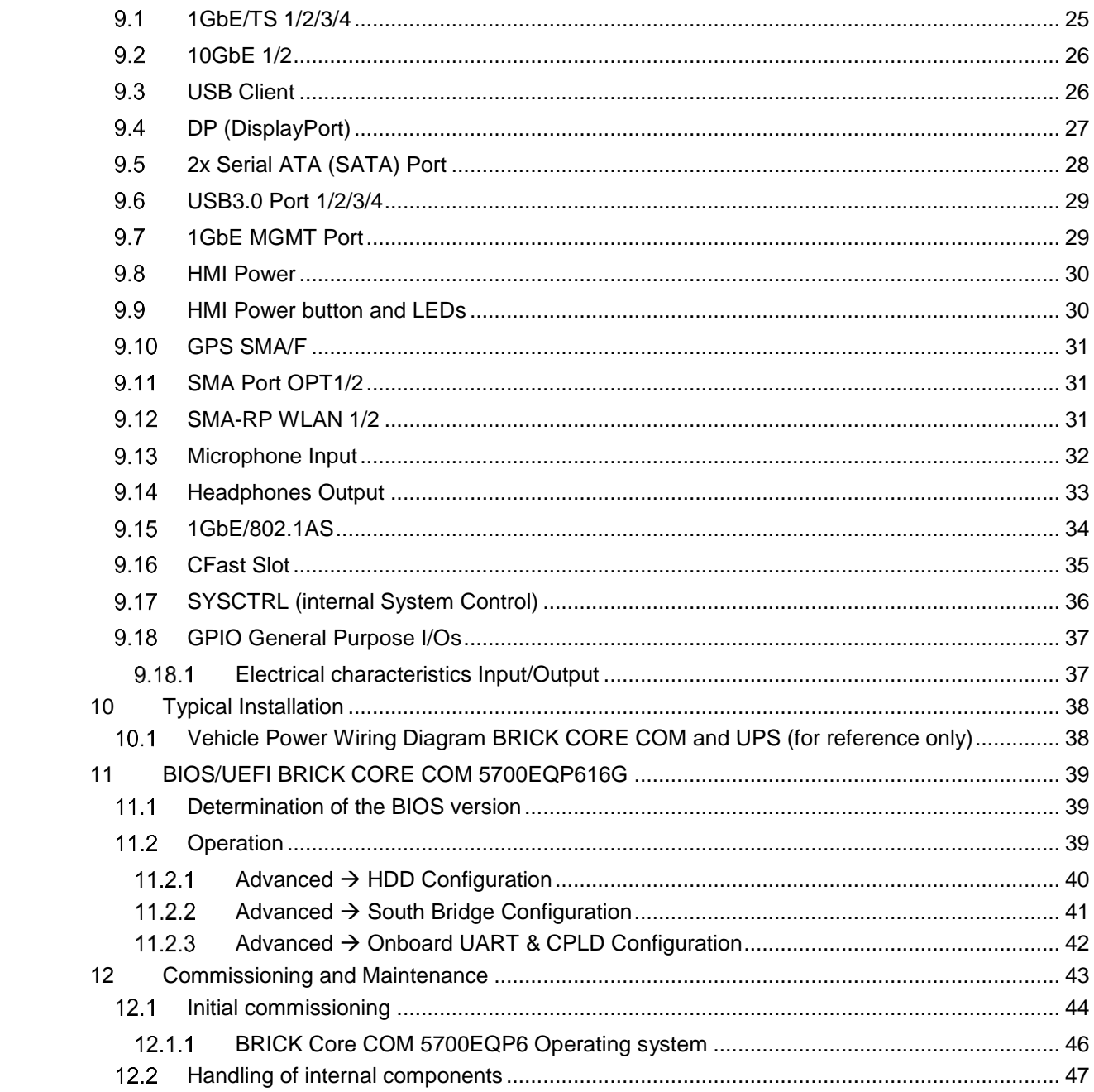

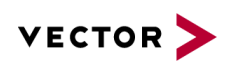

# **List of Figures**

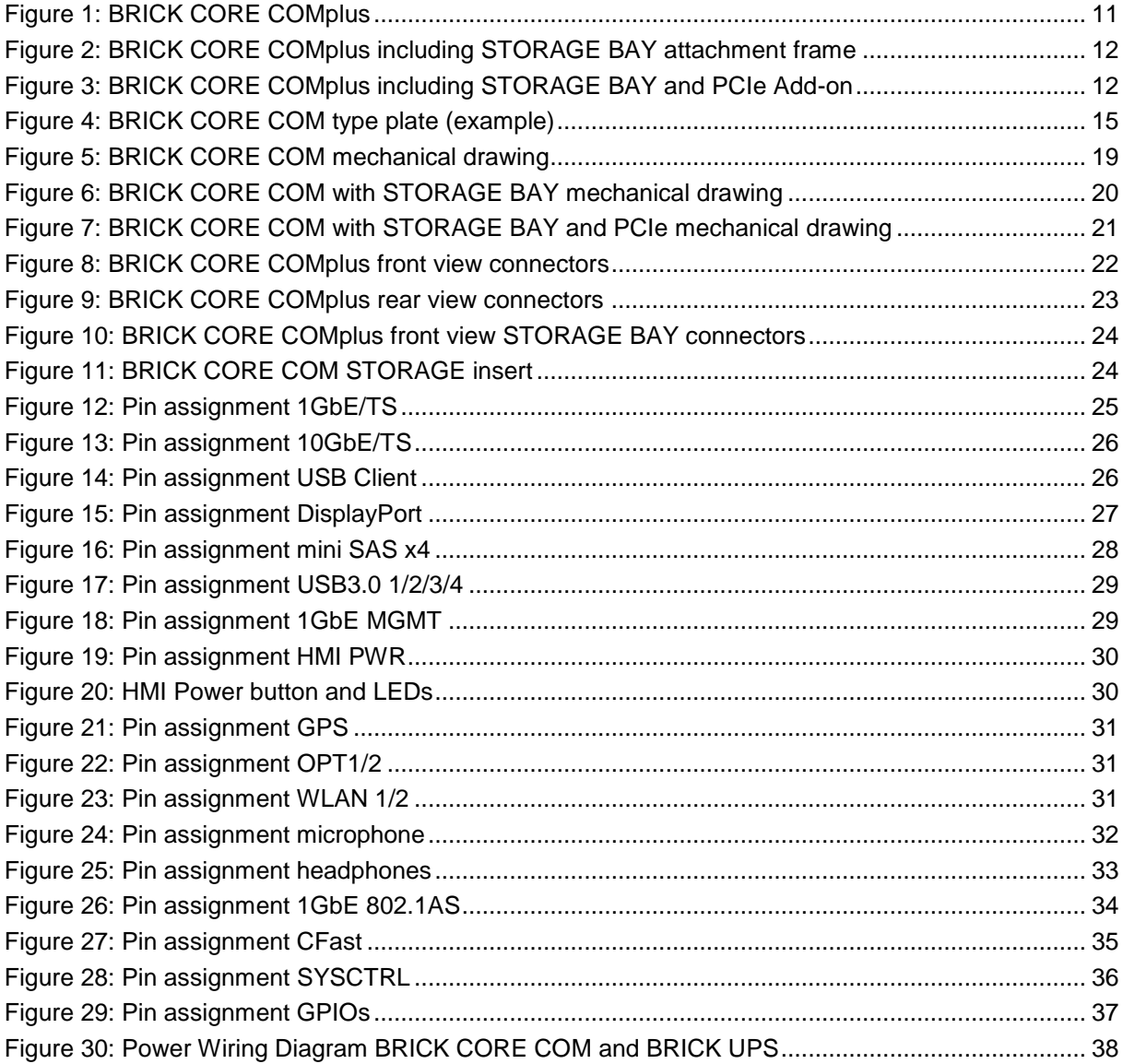

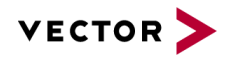

# <span id="page-5-0"></span>**1 General Information**

### <span id="page-5-1"></span>**1.1 Important instructions**

Prior to use of the unit it is essential to comply with the following instructions. As stipulated by law, we are providing important safety information and advice how you can avoid damage to the device and other fittings.

- **•** Connection to the power supply must be carried out with correct polarity. Polarity reversal could cause irreparable damages.
- The correct supply voltage is 12V or 24V DC
- Operation of the device is allowed only in circuits with safety low voltage within the admissible limit values (SELV standard EN60950). This applies to all connections to the unit.
- The use of a power supply outside the limits defined above could cause damage or even destruction of the device.
- It is forbidden to directly connect the unit to the 230 V mains voltage!
- Please avoid mechanical stresses when the device is installed.
- **·** The unit has undergone a comprehensive final check to guarantee that it has left the facility in a perfect condition. Prior to initial operation, the unit has to be examined for damage caused by transport or inappropriate storage. If there is any damage to the unit it must not be taken into service.
- **•** The unit must not be operated with defective safety equipment or with incorrectly mounted or inoperable safety/protection devices.
- Prior to initial operation, please check the suitability of the unit for the specific application. Please take special note of the admissible environmental and operating conditions specified in the data sheet.
- Any removal of identification numbers, repair work by yourself or modification of the unit is forbidden.
- Prior to initial operation carefully read this user manual containing notes and warnings in order to ensure safe operation.
- Unless specified differently, all technical data apply to an environmental temperature of 25°C. The specified values are subject to the usual fluctuations.
- Stresses due to extreme environmental conditions (e.g. heat or cold) over a longer period of time may influence reliability. Even under normal conditions of use within the admissible limits service life may be reduced by permanent operation at the limits. Tolerance of the extreme values is subject to the usual fluctuations.

# <span id="page-5-2"></span>**Warranty and liability**

We reserve the right to change the contents of the documentation and the software without notice. Vector Informatik GmbH assumes no liability for correct contents or damages which are resulted from the usage of the documentation. We are grateful for references to mistakes or for suggestions for improvement to be able to offer you even more efficient products in the future.

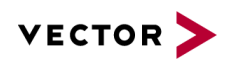

# <span id="page-6-0"></span>1.3 Trademarks

All trademarks mentioned in this documentation and if necessary third party registered are absolutely subject to the conditions of each valid label right and the rights of particular registered proprietor. All trademarks, trade names or company names are or can be trademarks or registered trademarks of their particular pro- prietors. All rights which are not expressly allowed are reserved. If an explicit label of trademarks, which are used in this documentation, fails, should not mean that a name is free of thirdparty rights.

# <span id="page-6-1"></span>**Used symbols and their meanings**

#### **Symbol Meaning**

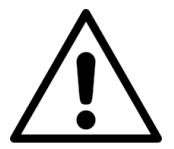

Warning of general hazard. The kind of hazard is specified by the text next to the symbol.

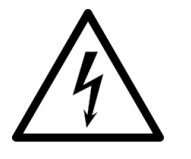

Warning of hazardous electrical voltage and the effects thereof.

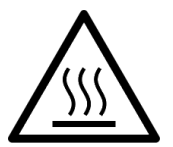

This symbol refers to a hot surface that should not be touched without appropriate precautions. There is danger of burning!

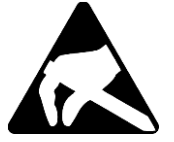

Warning of damages by electrostatic discharge ESD (Electrostatically Sensitive Device) warning symbol

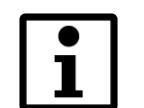

This symbol refers to general information about device and user manual.

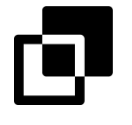

This symbol introduces diverse details as to product configurations.

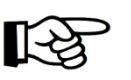

This symbol indicates that, in the case of non-observance of the warning, the device or parts thereof could be damaged.

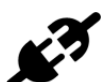

This symbol refers to instructions and recommendations for the connection of external peripherals and their wiring.

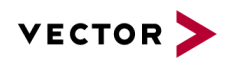

# <span id="page-7-0"></span>**2 Safety**

In order to avoid personal injuries and damage to property, you have to read and understand the following safety instructions and hazard warnings prior to installation and use of this hardware. Keep this documentation (manual) always near the hardware.

<span id="page-7-1"></span>Please observe the notes in chapter [1.1](#page-5-1) in addition to this chapter.

#### $2.1$ **Proper Use and Intended Purpose**

The hardware may only be operated (i) according to the instructions and descriptions of this manual; (ii) with the electric power supply designed for the hardware, e.g. USB-powered power supply; and (iii) with accessories manufactured or approved by Vector.

The hardware is exclusively designed for use by skilled personnel as its operation may result in serious personal injuries and damage to property. Therefore, only those persons may operate the hardware who (i) have understood the possible effects of the actions which may be caused by the hardware; (ii) are specifically trained in the handling with the hardware, bus systems and the system intended to be influenced; and (iii) have sufficient experience in using the hardware safely.

The knowledge necessary for the operation of the hardware can be acquired in workshops and internal or external seminars offered by Vector. Additional and hardware specific information, such as "Known Issues", are available in the "Vector KnowledgeBase" on Vector´s website at www.vector.com. Please consult the "Vector KnowledgeBase" for updated information prior to the operation of the hardware.

# <span id="page-7-2"></span>**Hazards**

The hardware may control and/or otherwise influence the behavior of control systems and electronic control units. Serious hazards for life, body and property may arise, in particular, without limitation, by interventions in safety relevant systems (e.g. by deactivating or otherwise manipulating the engine management, steering, airbag and/or braking system) and/or if the hardware is operated in public areas (e.g. public traffic, airspace). Therefore, you must always ensure that the hardware is used in a safe manner. This includes, inter alia, the ability to put the system in which the hardware is used into a safe state at any time (e.g. by "emergency shutdown"), in particular, without limitation, in the event of errors or hazards.

Comply with all safety standards and public regulations which are relevant for the operation of the system. Before you operate the system in public areas, it should be tested on a site which is not accessible to the public and specifically prepared for performing test drives in order to reduce hazards.

#### <span id="page-7-3"></span>**Battery notice**  $2.3$

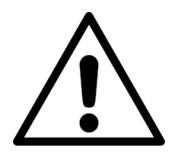

#### **CAUTION!**

There is a risk of explosion if the battery is replaced incorrectly. Replace only with the same or equivalent type recommended by the manufacturer. Discard used batteries according to the manufacturer's instructions.

Please also see the battery supplementary sheet! Valid only for devices containing a battery.

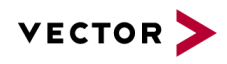

#### <span id="page-8-0"></span>**Electrostatically Sensitive Components (ESD)**  $24$

A sudden electrostatic discharge could destroy sensitive components. Therefore, proper packaging and grounding prescriptions must be observed. Please always observe the following safety advices.

- **1.** Plug-in cards always have to be transported in electrostatically safe containers or bags.
- **2.** Please leave electrostatically sensitive components in their containers until they have reached the electrostatically safe assembly site.
- **3.** Take care that you are correctly grounded if you touch electrostatically sensitive components.
- **4.** Make sure that electrostatically sensitive components are stored in protective packages or on antistatic mats.

#### <span id="page-8-1"></span>**Grounding practices**

By observing the following measures, electrostatic damage to the device can be avoided.

- **1.** Lay out antistatic mats at the work place. Wear a grounding strap which is connected to the work place and the working tools.
- **2.** Use antistatic foot mats, foot grounding equipment or air ionizers to provide additional safety.
- **3.** Only touch sensitive components, plug-in cards and units on the housing or at the outer edges of the plug-in cards.
- **4.** Avoid contact with pins, wires and conductor tracks.
- **5.** Make sure that all voltage and signal sources are switched off before establishing or disconnecting electric connections or connecting testing devices.
- **6.** Avoid non-conductive materials such as usual mounting accessories made of plastics or polystyrene at the work place.
- **7.** Use conductive tools (e.g. ESD screwdrivers) when working on electrostatically sensitive units and components.
- <span id="page-8-2"></span>**8.** Always put plug-in cards and drives on the antistatic mat with the component side downwards.

# **Warning of hot surface**

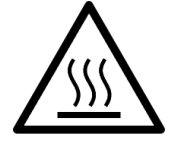

The BRICK CORE COM System can become very hot during operation and should not be touched without appropriate precautions. There is danger of burning!

#### <span id="page-8-3"></span>**Disclaimer**  $26$

Claims based on defects and liability claims against Vector are excluded to the extent damages or errors are caused by improper use of the hardware or use not according to its intended purpose. The same applies to damages or errors arising from insufficient training or lack of experience of personnel using the hardware.

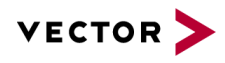

# <span id="page-9-0"></span>**3 System Configuration**

The BRICK CORE COM is available in various variants. This means that, for each area of application, an optimum ratio of system scope, performance and price can be obtained. Please observe the following chapters to obtain detailed information on the different options of configuration of the BRICK CORE COM and additional accessories.

A BRICK CORE COM system can comprise 3 HW feature sets:

- BRICK CORE COM computer core
- Add-on BRICK CORE COM STORAGE BAY
- Add-on BRICK CORE COM PCIe

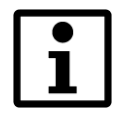

The add-on feature sets are optional. They can be assembled on the computer core exclusively by the manufacturer or authorized partners. A subsequent extension by the customer is not provided.

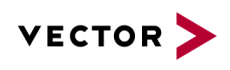

# <span id="page-10-0"></span>**BRICK CORE COM computer core**

is an actively vented high-performance Computer Core based on x86 architecture with a special substructure for hardware time synchronized operation of 1GbE and 10GbE Logging ports based on integrated GPS time signal or an external IEEE 802.1as time master.

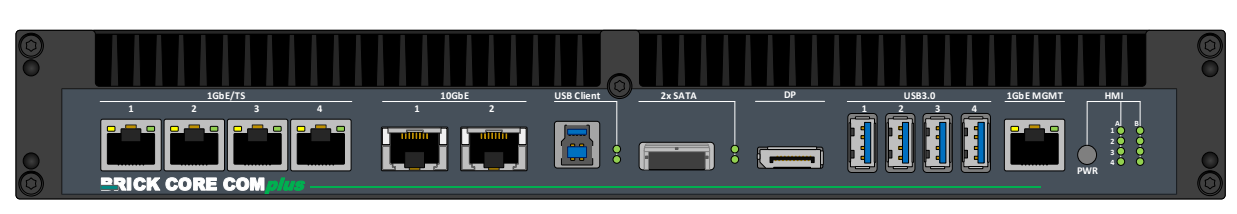

Figure 1: BRICK CORE COM*plus*

<span id="page-10-1"></span>For the BRICK CORE COM computer core, the following HW equipment features are available for the respective device configuration:

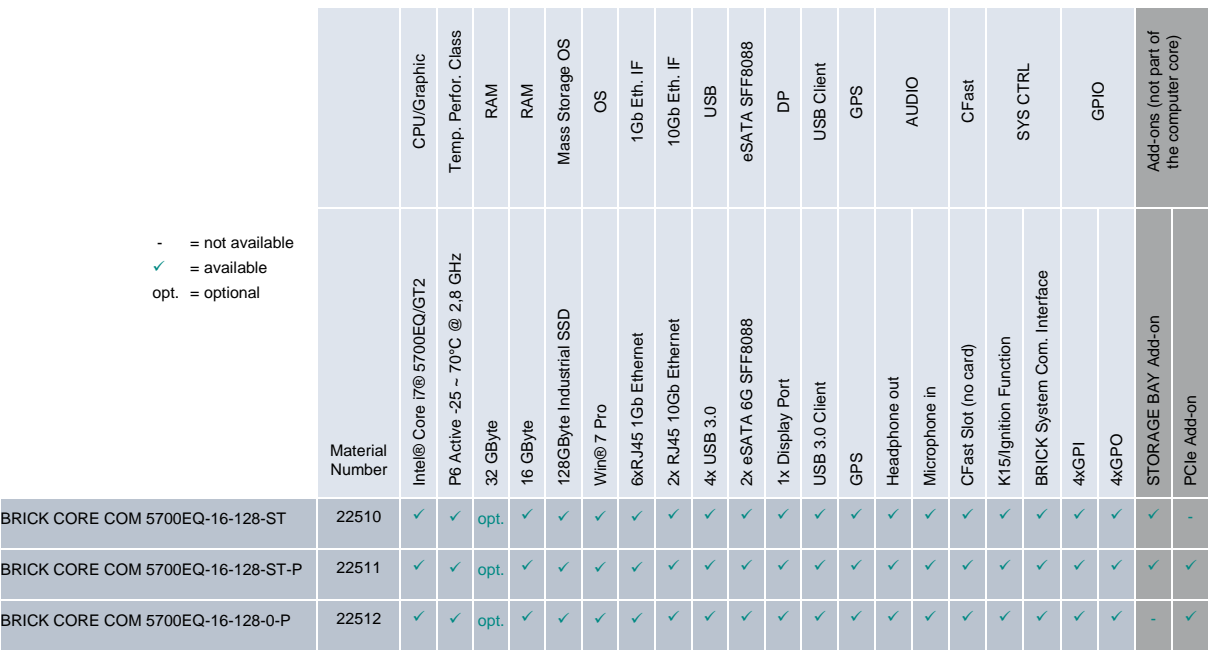

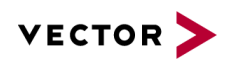

# <span id="page-11-0"></span>**Add-On BRICK CORE COM STORAGE BAY**

If large amounts of data with a high continuous band width are to be written or read the computer core can be extended by a reception fixture for a BRICK STORAGE cartridge.

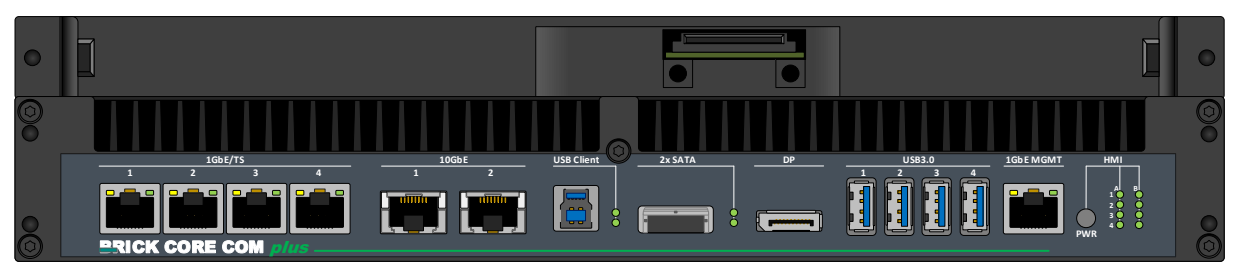

Figure 2: BRICK CORE COM*plus* including STORAGE BAY attachment frame

<span id="page-11-2"></span>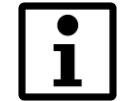

Systems with a STORAGE BAY are always actively vented.

#### <span id="page-11-1"></span> $3.3$ **Add-On BRICK CORE COM PCIe**

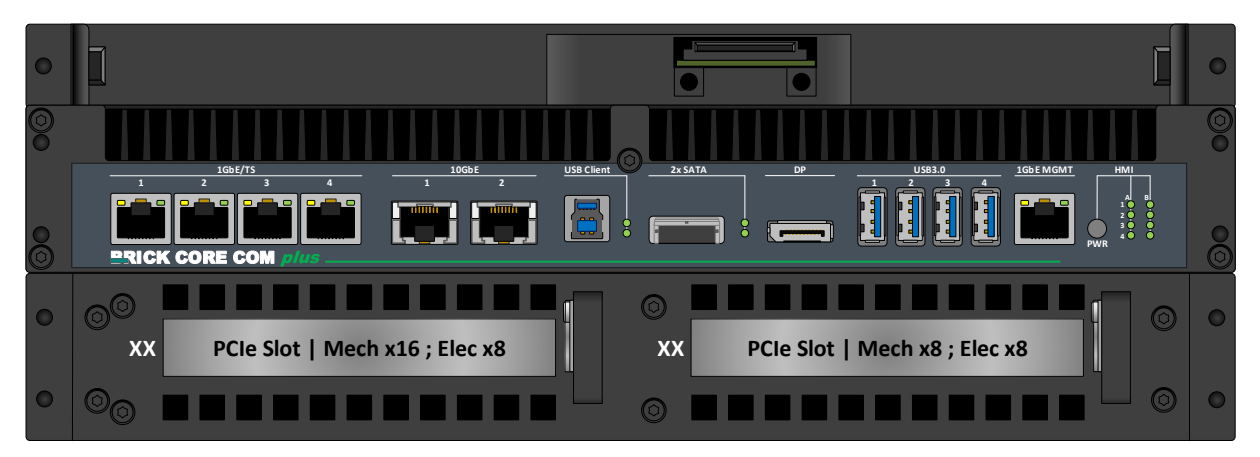

Figure 3: BRICK CORE COM*plus* including STORAGE BAY and PCIe Add-on

<span id="page-11-3"></span>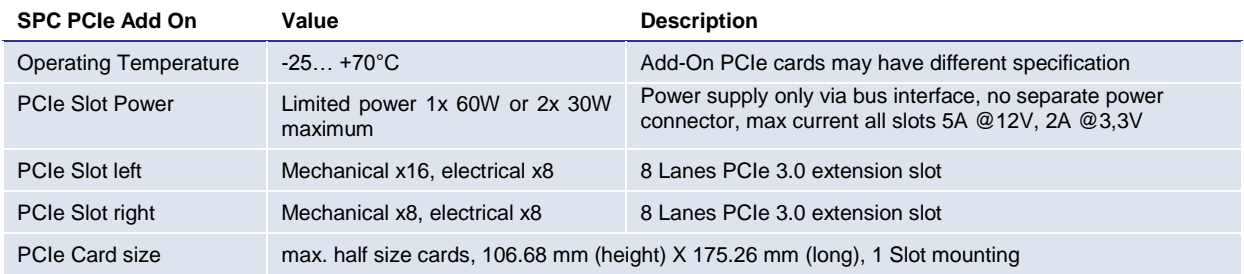

Insertion of non-validated PCIe cards may void certification and warranty.

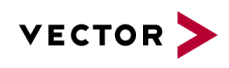

飞

# <span id="page-12-0"></span>**4 BRICK STORAGE**

If large amounts of data with a high bandwidth are to be recorded reliably the BRICK CORE COM system can be extended by a 1/2U (22mm) BRICK CORE COM STORAGE BAY. In this case, the STORAGE BAY accommodates the mass storage device in the form of a BRICK STORAGE cartridge.

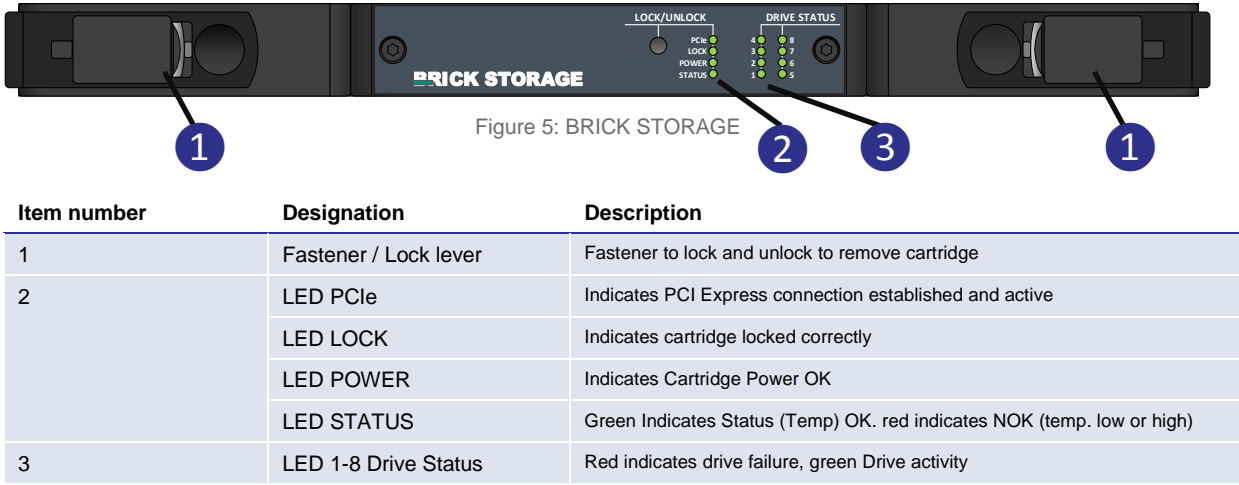

# <span id="page-12-1"></span>**Lock / Unlock BRICK STORAGE cartridge**

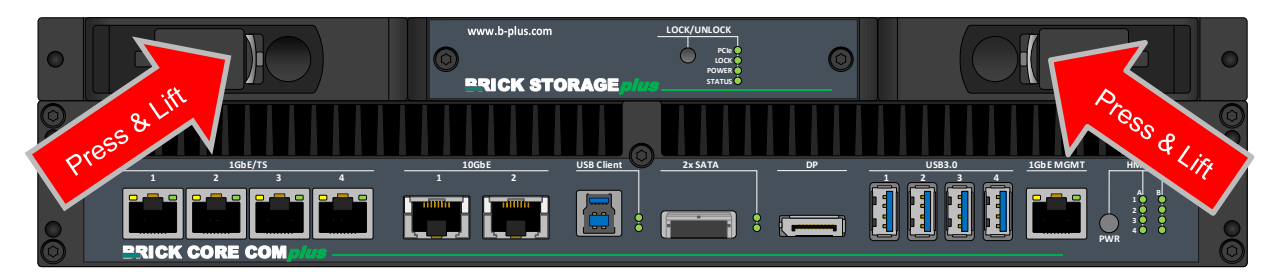

The BRICK STORAGE cartridge is not hot plug capable. Make sure your system is shut down before you insert or remove the cartridge. Insertion or withdrawal of the BRICK STORAGE cartridge during operation can cause data loss.

# <span id="page-12-2"></span>**BRICK STORAGE cartridge order Information**

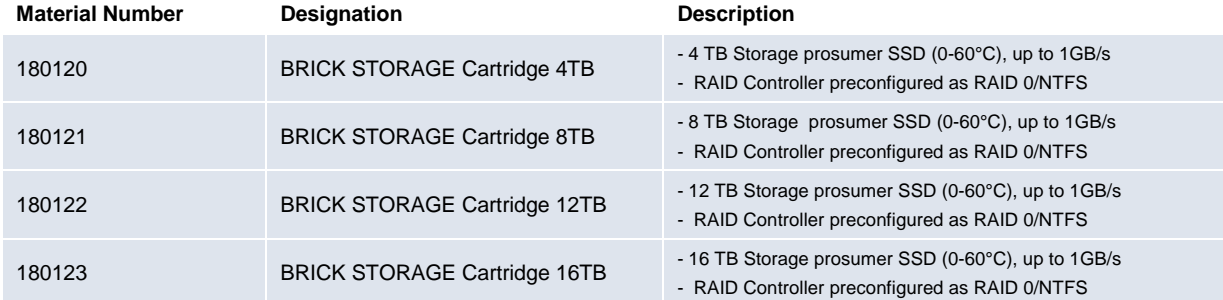

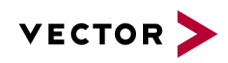

# <span id="page-13-0"></span>**5 Accessories**

For using BRICK CORE COM in the lab or in vehicle the following accessories are available.

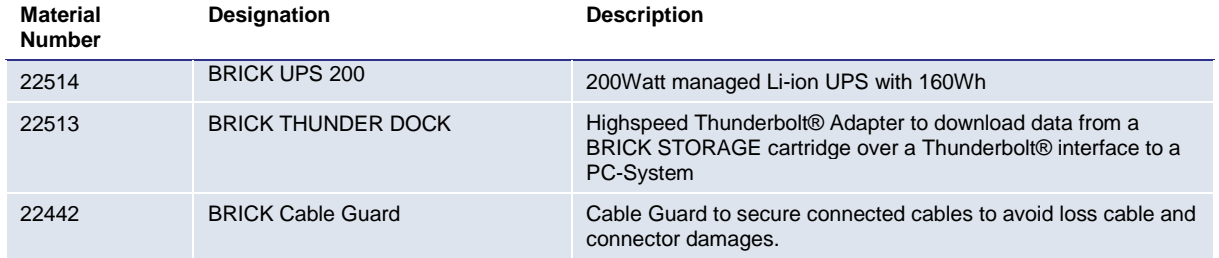

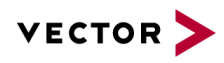

# <span id="page-14-0"></span>**6 Product Identification**

#### <span id="page-14-1"></span> $6.1$ **Scope of delivery**

The scope of delivery depends on the ordered system or set configuration. Please check the scope of delivery according to the survey printed below.

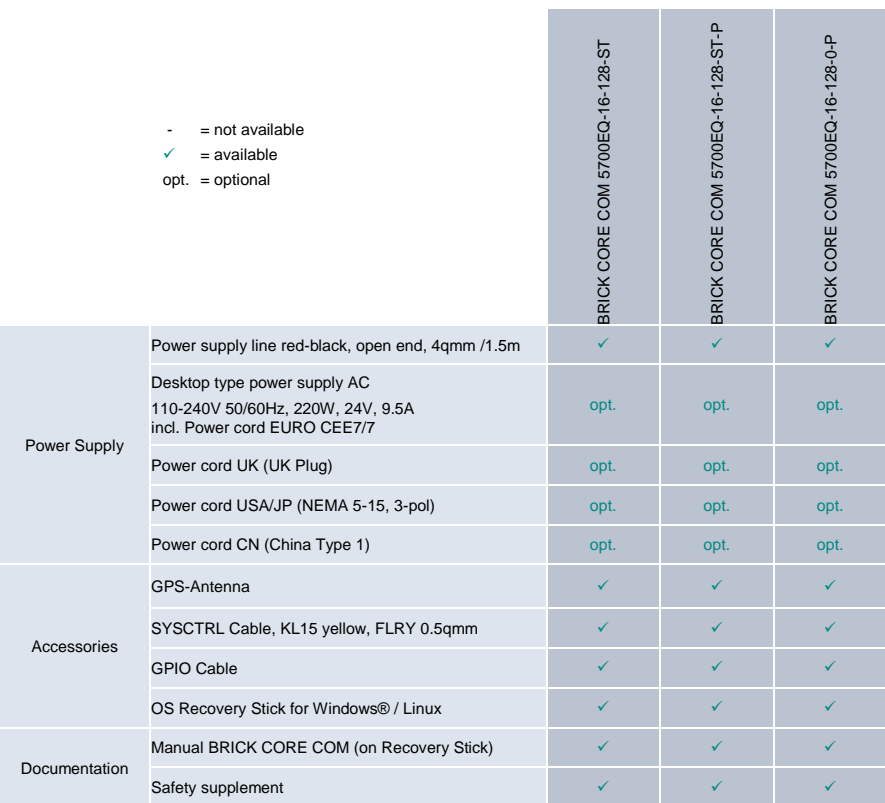

# <span id="page-14-2"></span>**Type Plate**

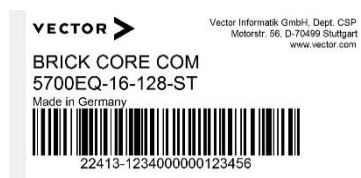

The type plate as shown is located on the bottom of the device. The example data used here refer to the revision D01.

Figure 4: BRICK CORE COM type plate (example)

<span id="page-14-3"></span>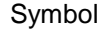

⊠

Symbol Meaning

Legal notice regarding the disposal of used appliances (WEEE)

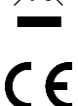

CE label

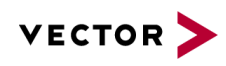

# <span id="page-15-0"></span>**7 Technical Specification**

# <span id="page-15-1"></span>**7.1 Technical Characteristics of BRICK CORE COM:**

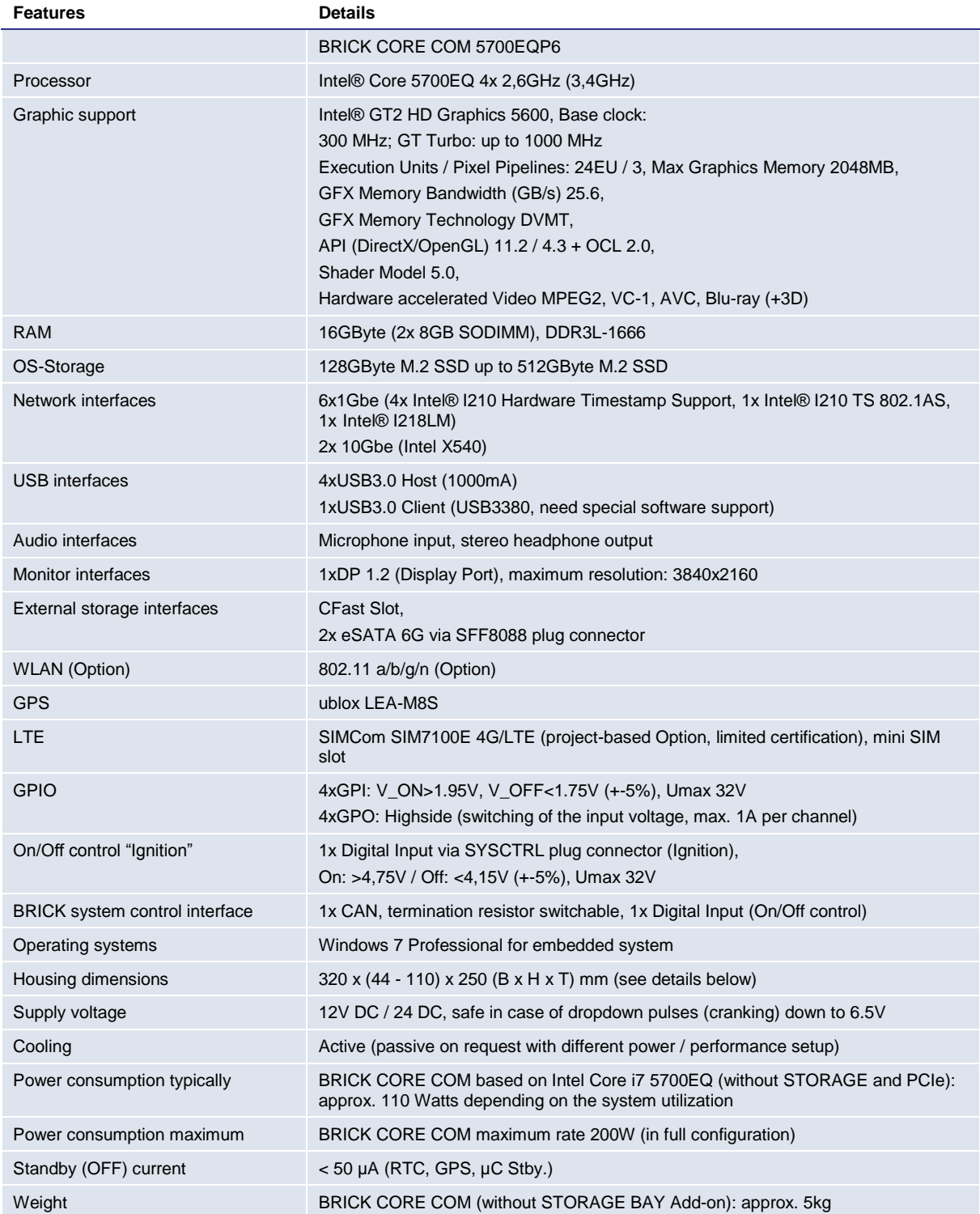

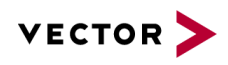

# <span id="page-16-0"></span>**Environmental Characteristics and Conformity**

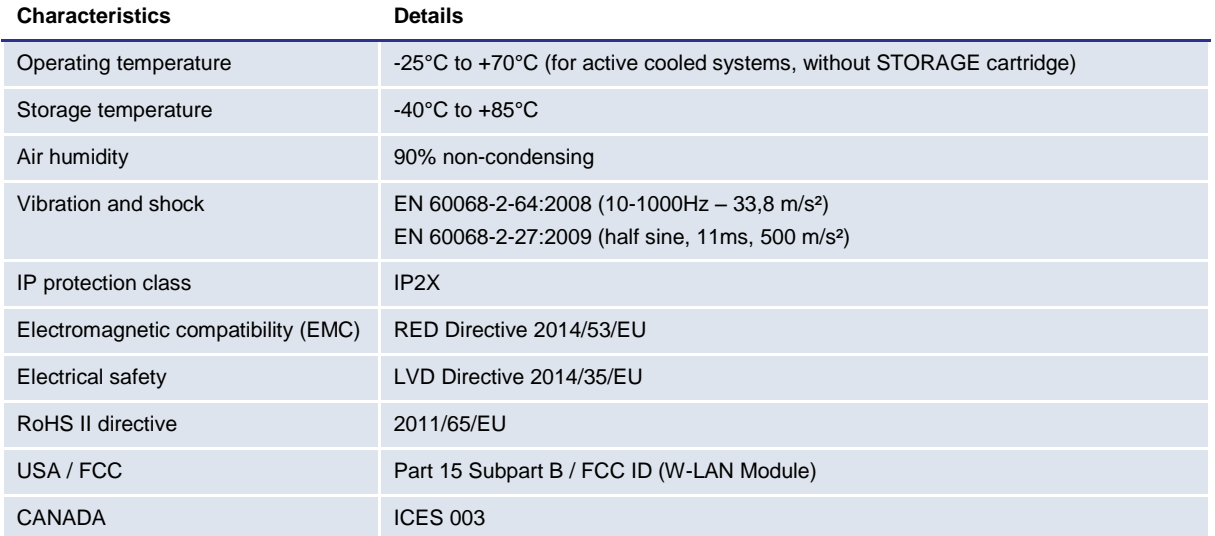

# <span id="page-16-1"></span>**7.3 BRICK Temperature Management**

Critical Temperature protection for the BRICK CORE COM computing unit including Add On.

#### <span id="page-16-2"></span>**BRICK System Critical Temperature warnings (absolute maximum rates)**

#### **BRICK System Critical Temperature values**

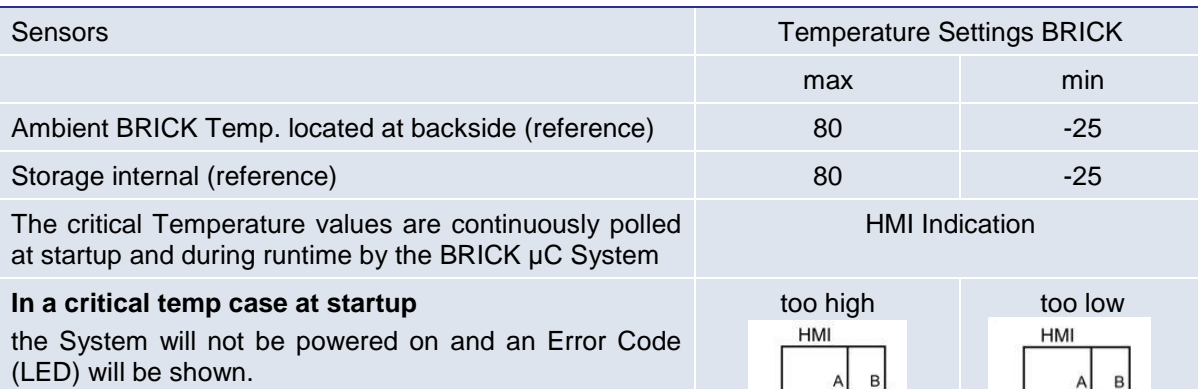

#### **In a critical temp case during operation**

the system will be set to LimpHome state (power down but µC active) and an Error Code (LED) will be shown. The System can only be re-powered by pressing power button (Note: 3°C threshold)

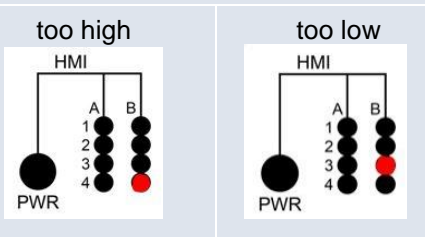

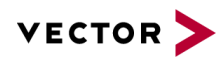

# <span id="page-17-0"></span>**BRICK STORAGE cartridge temperature warnings**

Critical temperature protection for BRICK CORE COM systems with BRICK STORAGE cartridge.

#### **BRICK STORAGE cartridge temperature warnings**

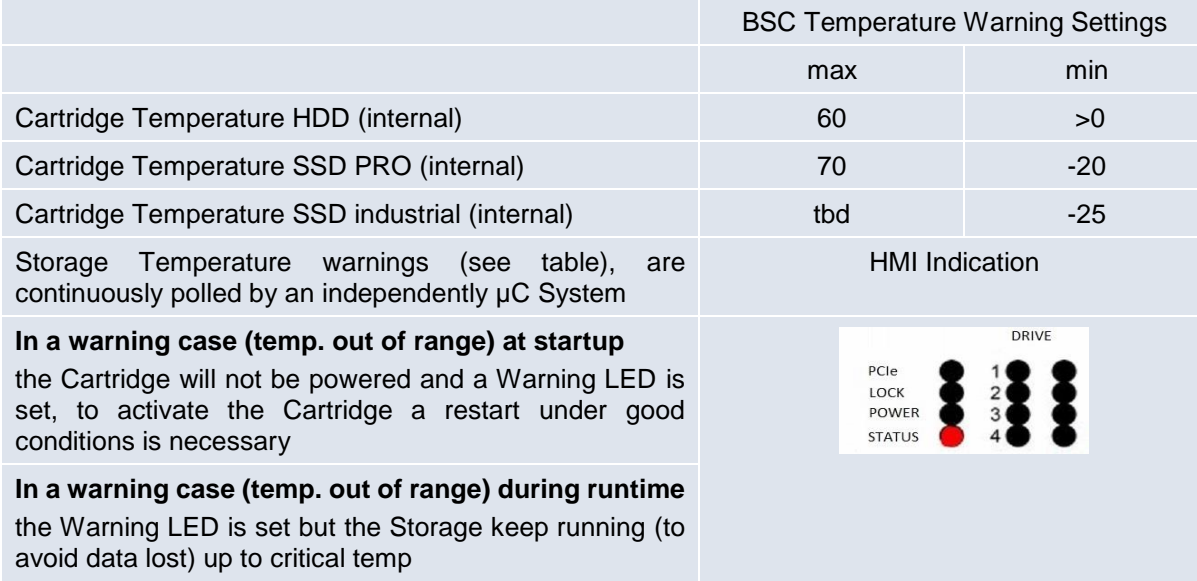

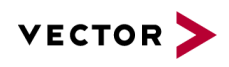

# <span id="page-18-0"></span>**Mechanical Details:**

# <span id="page-18-1"></span>**7.4.1 BRICK CORE COM**

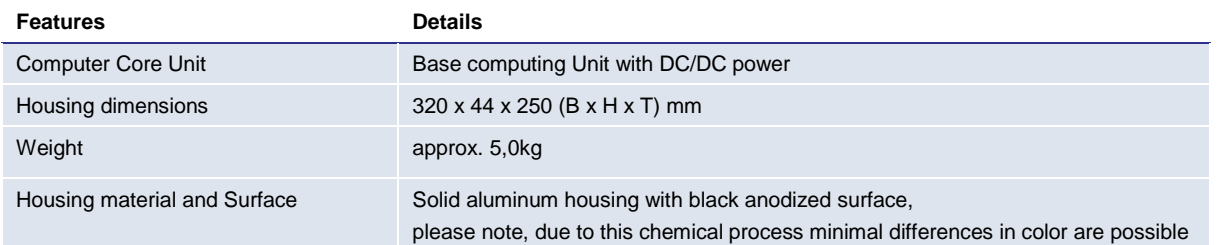

All dimensions are given in millimeters [mm].

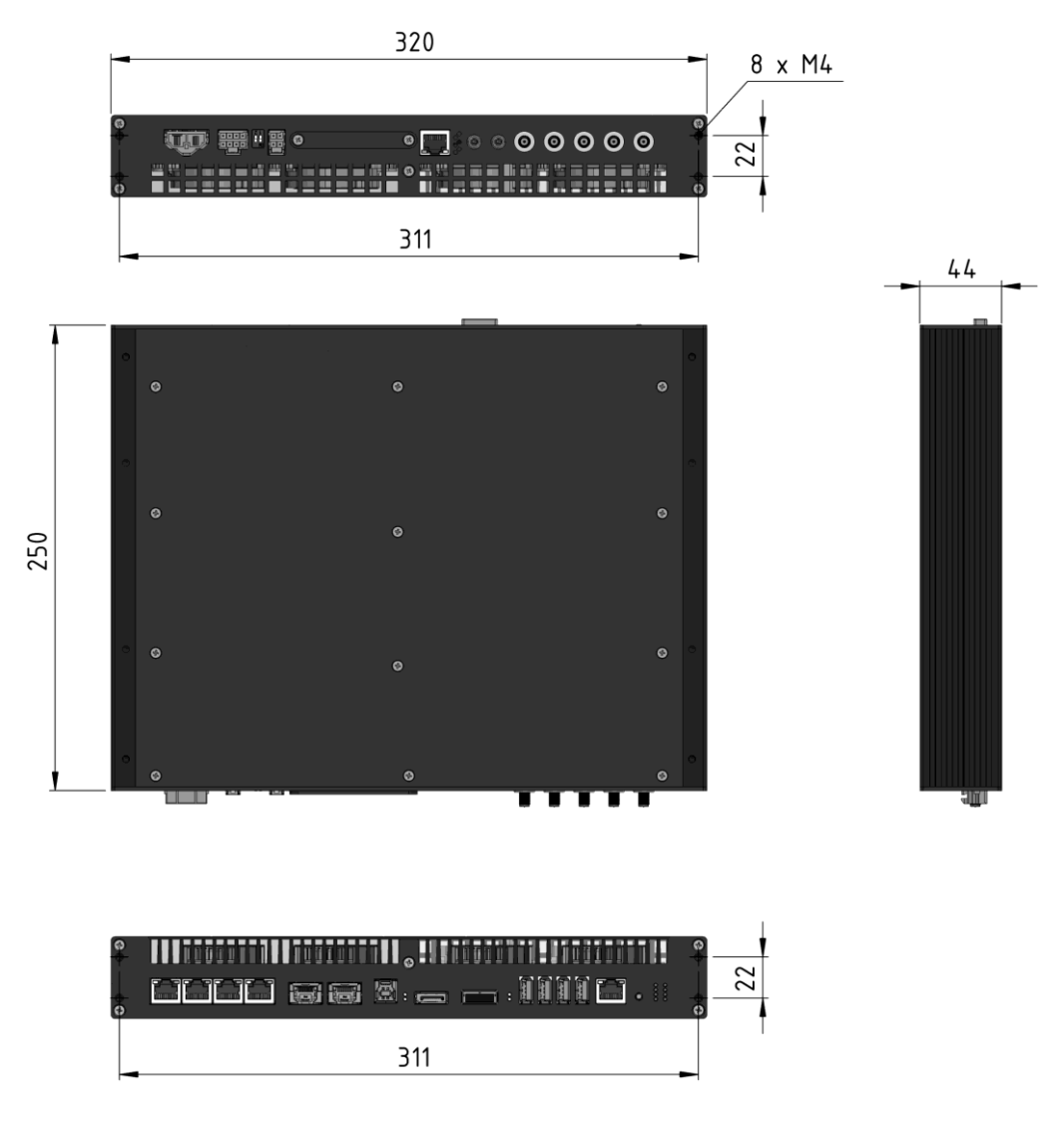

<span id="page-18-2"></span>Figure 5: BRICK CORE COM mechanical drawing

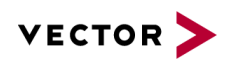

# <span id="page-19-0"></span>**7.4.2 BRICK CORE COM with STORAGE BAY Add-on**

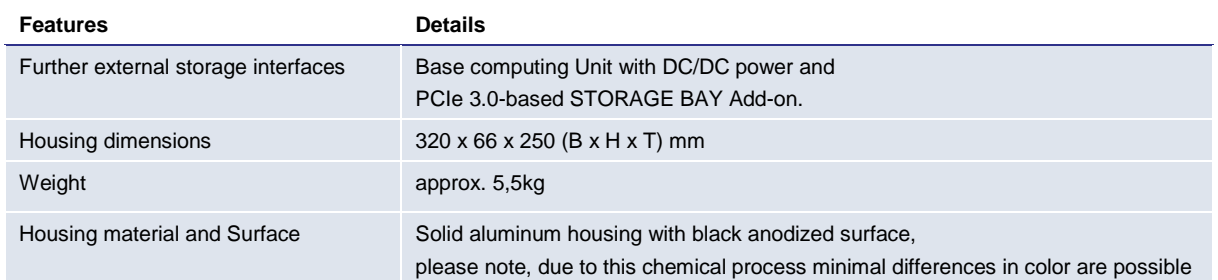

#### All dimensions are given in millimeters [mm].

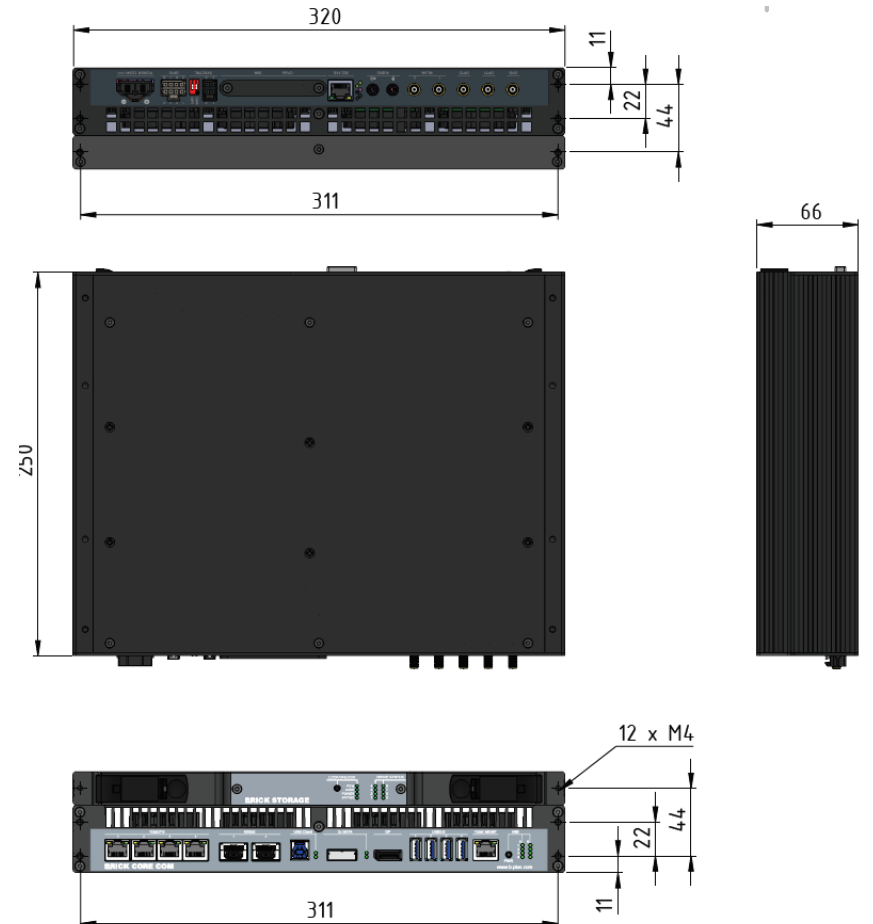

<span id="page-19-1"></span>Figure 6: BRICK CORE COM with STORAGE BAY mechanical drawing

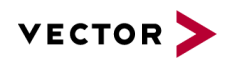

# <span id="page-20-0"></span>**BRICK CORE COM with STORAGE BAY and PCIe Add-ons**

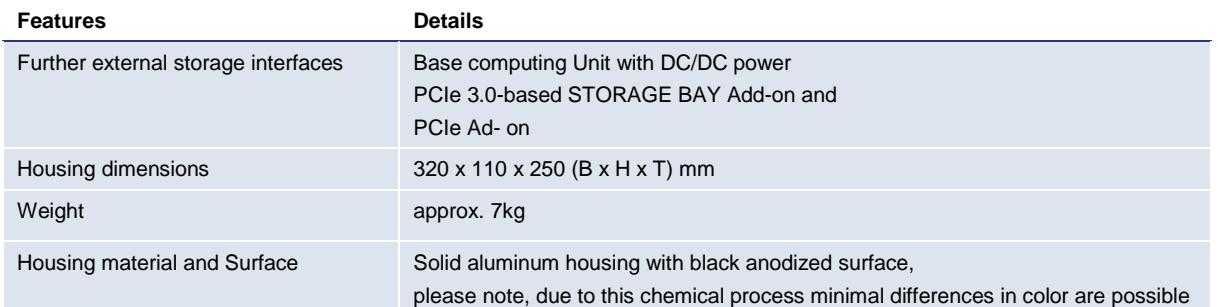

# All dimensions are given in millimeters [mm].

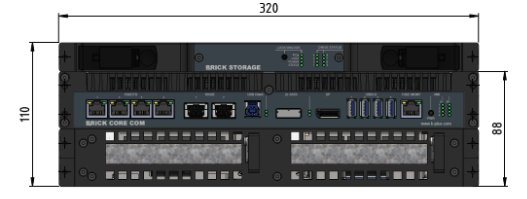

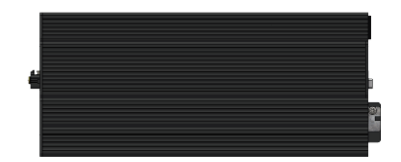

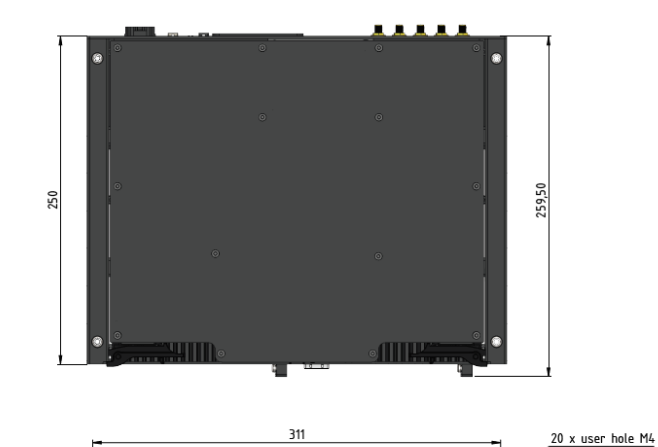

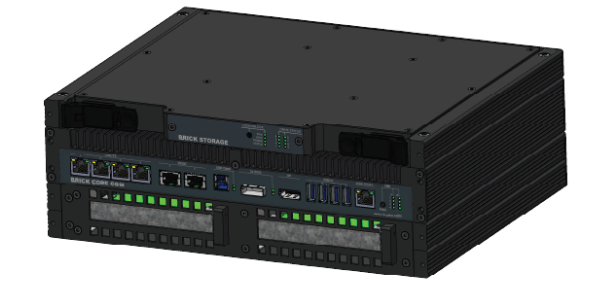

<span id="page-20-1"></span>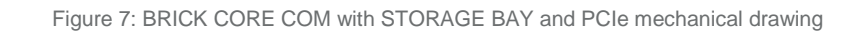

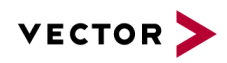

# <span id="page-21-0"></span>**8 Product Description**

# <span id="page-21-1"></span>**BRICK CORE COM Computer Core**

# <span id="page-21-2"></span>**Front side BRICK CORE COM Computer core**

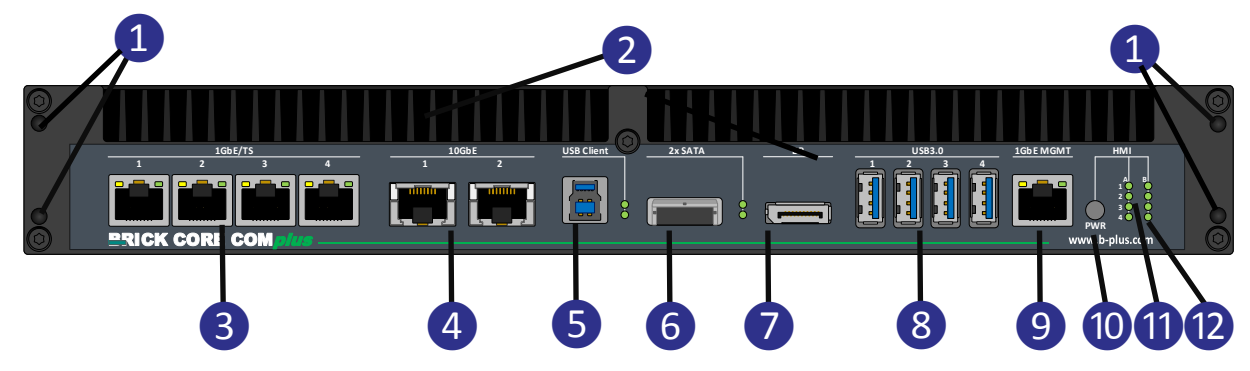

Figure 8: BRICK CORE COM*plus* front view connectors

<span id="page-21-3"></span>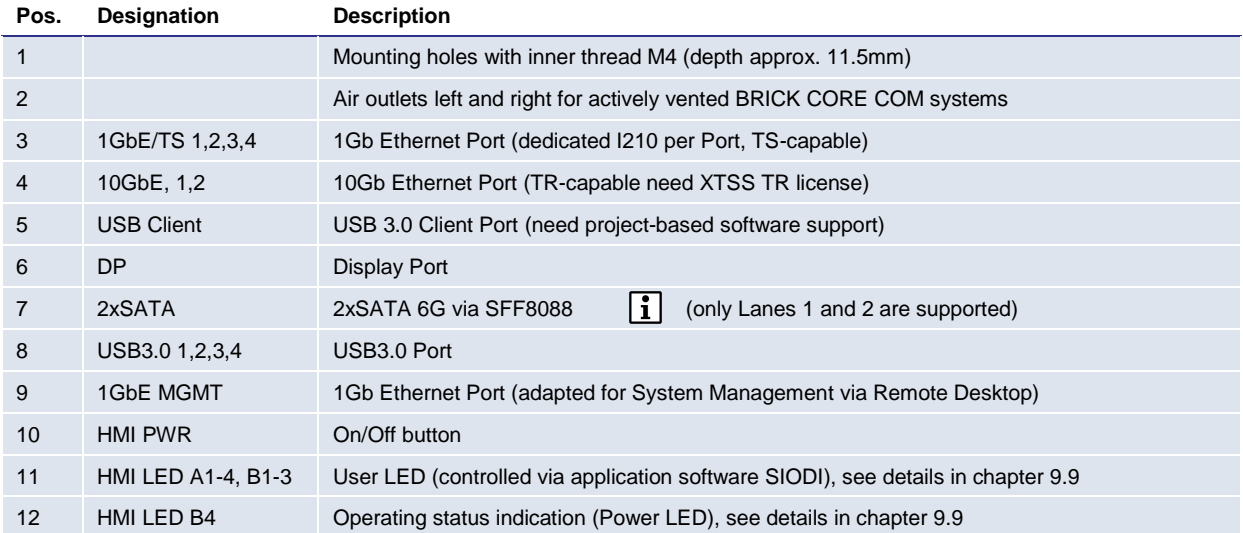

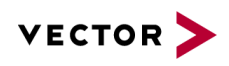

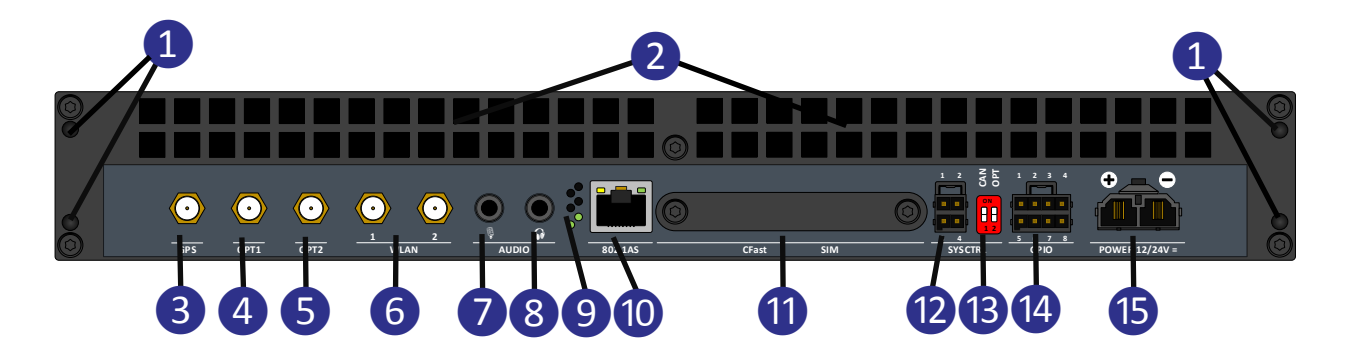

# <span id="page-22-0"></span>**Rear side BRICK CORE COM Computer core**

Figure 9: BRICK CORE COM*plus* rear view connectors

<span id="page-22-1"></span>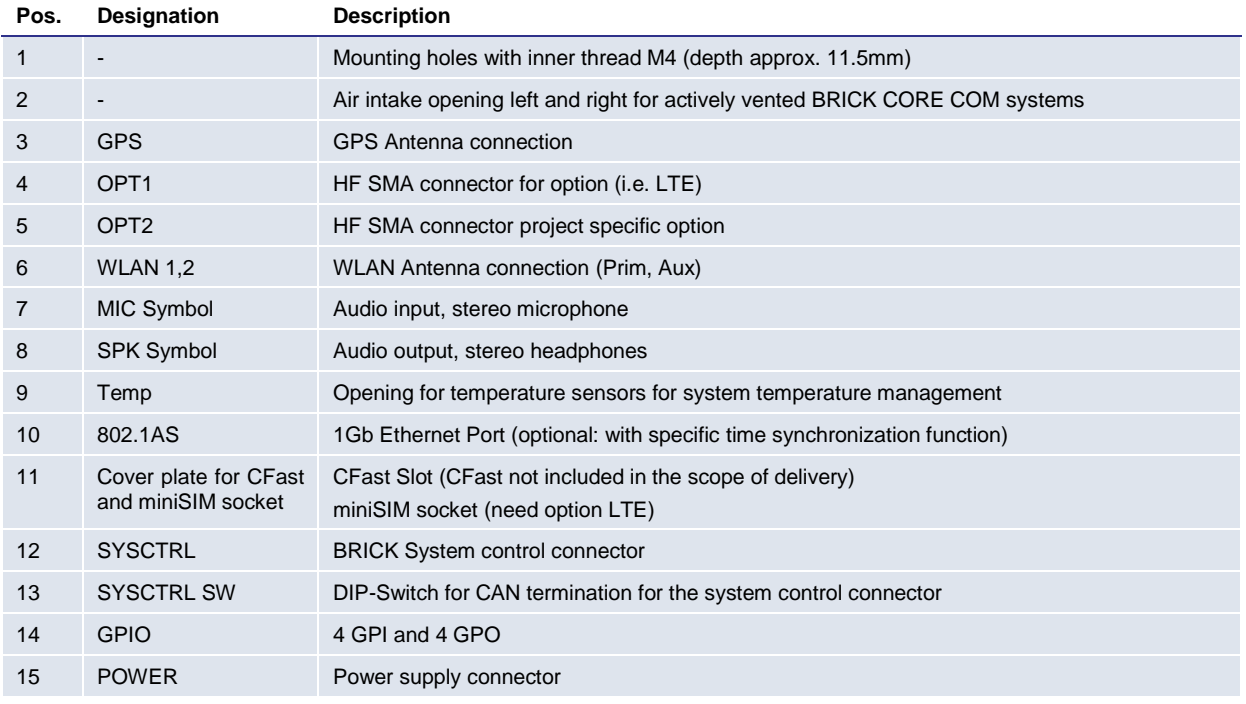

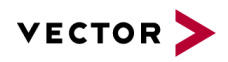

# <span id="page-23-0"></span>**BRICK CORE COM with STORAGE BAY**

Depending on the configuration, a BRICK CORE COM system may be equipped with a STORAGE BAY.

 $\frac{1}{2}$   $\frac{1}{2}$  **1GbE/TS 1 0GbE USB Client 2x SATA DP USB3.0 1GbE MGMT HMI 1 2 3 4 1 2 3 4** Ī **A B** h **1** ▀▌  $\ddot{\phantom{0}}\!\!\!\phantom{0}^\circ\!\!\!\!\phantom{\mathbf{0}}$ Å 匠 **3 4 PWR RICK CORE COM** 

#### <span id="page-23-1"></span>**Front side BRICK CORE COM with STORAGE BAY**

Figure 10: BRICK CORE COM*plus* front view STORAGE BAY connectors

<span id="page-23-2"></span>

| Pos. | Designation | <b>Description</b>                                         |
|------|-------------|------------------------------------------------------------|
|      |             | Mounting holes with inner thread M4 (depth approx. 11.5mm) |
|      |             | Guide rollers                                              |
|      |             | Connection terminal for the STORAGE CARTRIDGE              |

Into the STORAGE BAY, A STORAGE CARTRIDGE can be inserted from the front.

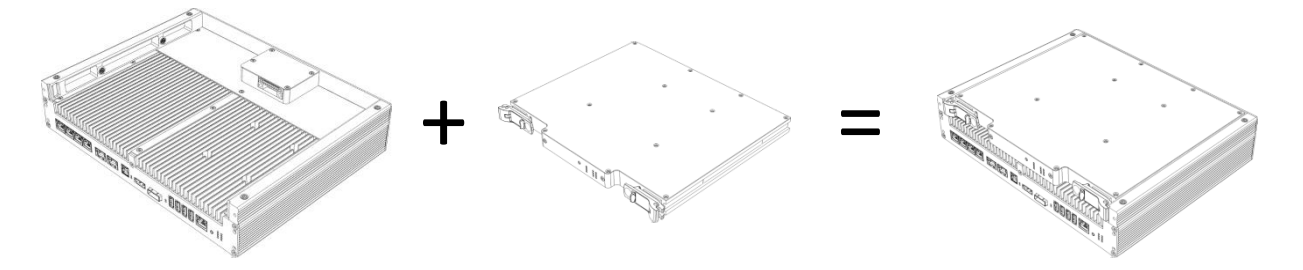

Figure 11: BRICK CORE COM STORAGE insert

<span id="page-23-3"></span>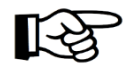

Inserting or withdrawal of the BRICK STORAGE cartridge during operation can cause data loss.

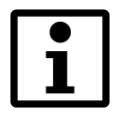

More information about the BRICK STORAGE cartridge can be found in the chapter referring to accessories.

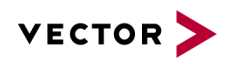

# <span id="page-24-0"></span>**9 Interfaces, Control Elements and Indicators**

# <span id="page-24-1"></span>**1GbE/TS 1/2/3/4**

These connectors are designed as RJ45 sockets with integrated LEDs and correspond to a 1000BASE-T Ethernet interface according to IEEE 802.3 clause 40.

With activated Platform Timesync Service PTSS (part of BRICK XTSS) these ports are hardware time synchronized with the defined time master and are able do a timestamp capturing of incoming data frames.

<span id="page-24-2"></span>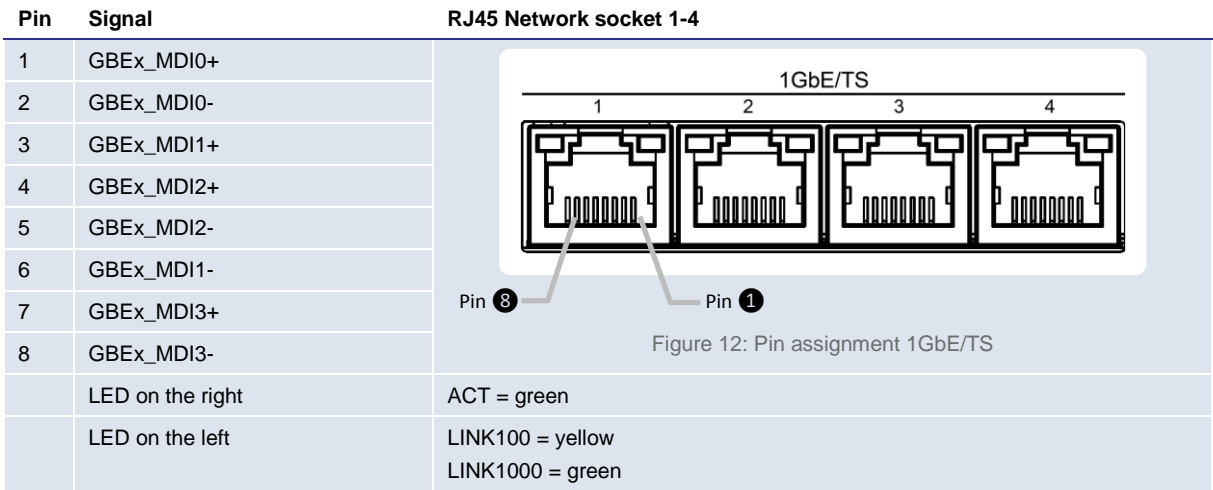

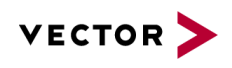

# <span id="page-25-0"></span>**10GbE 1/2**

These connectors are designed as RJ45 sockets with integrated LEDs and correspond to a 10GBASE-T Ethernet interface according to IEEE 802.3an.

With activated Platform Timesync Service PTSS (part of BRICK XTSS) these ports are hardware time synchronized with the defined time master. With activated XTSS-TR (time-relay) this ports can synchronize connected IEEE 802.1AS devices like MDILink.

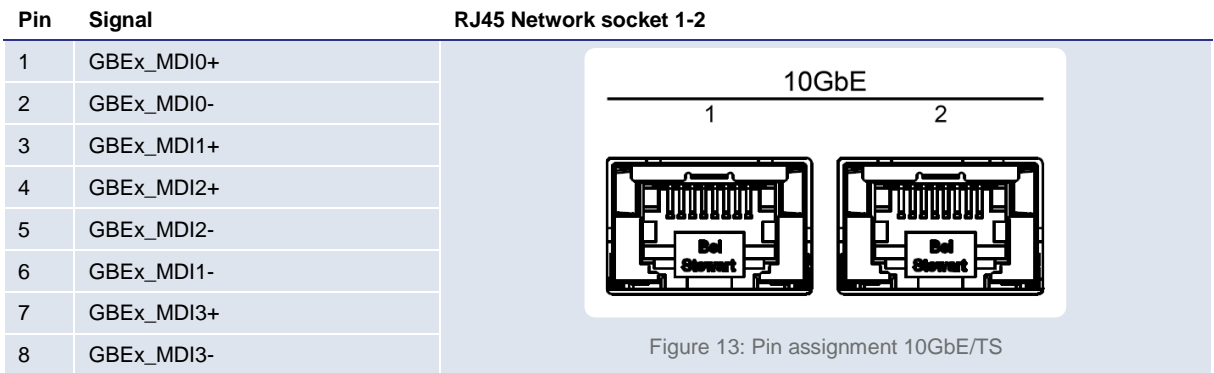

# <span id="page-25-2"></span><span id="page-25-1"></span>**USB Client**

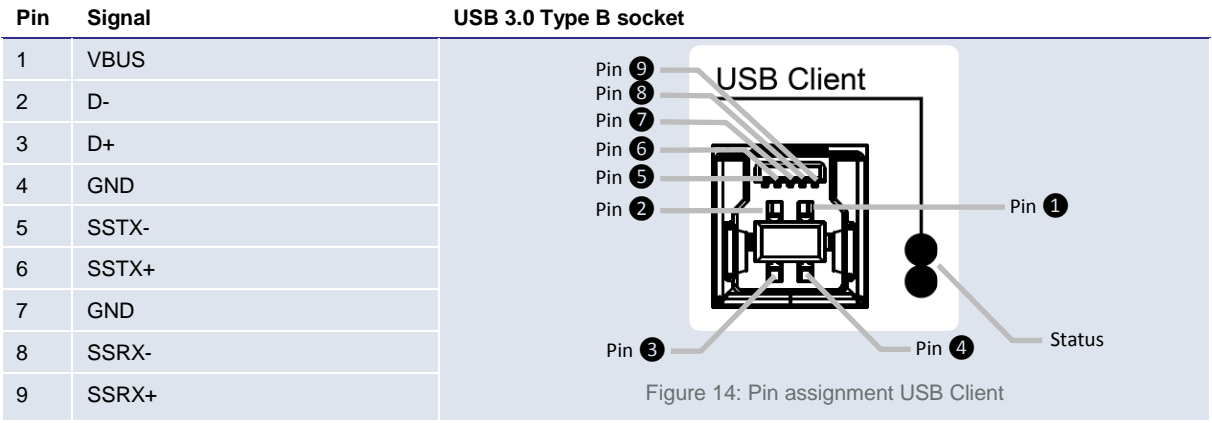

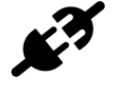

<span id="page-25-3"></span>Matching counterpart: USB 3.0 Type B plug and USB 1.0/2.0 Type B plug

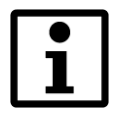

This Port need project-based software adaption, this is not included in standard OS package

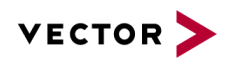

# <span id="page-26-0"></span>**DP (DisplayPort)**

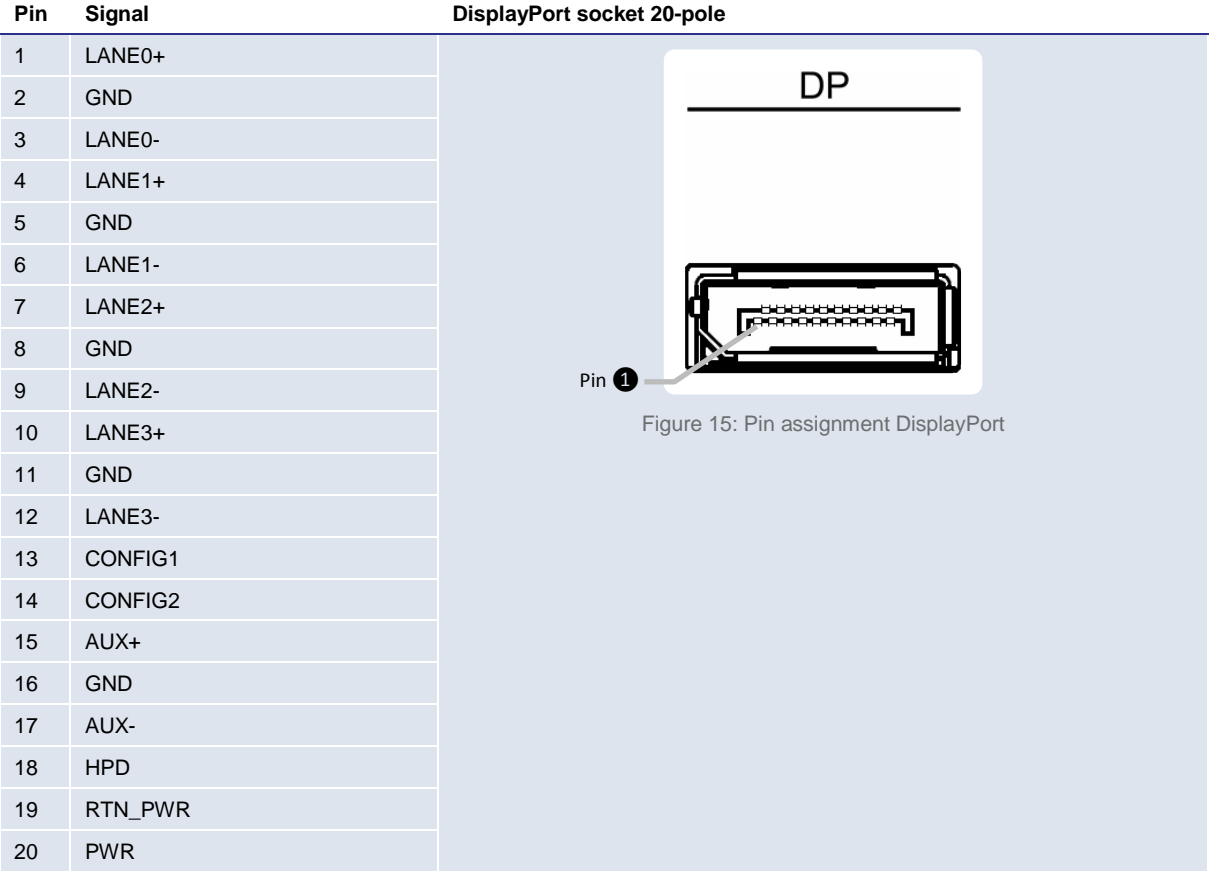

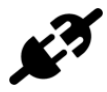

<span id="page-26-1"></span>Matching counterpart: Customary DisplayPort cables.

It is recommended to use high-quality DisplayPort cables, especially for longer cable lengths. The use of DisplayPort to HDMI and DisplayPort to DVI adapters is possible but, also in this case, high-quality components should be used.

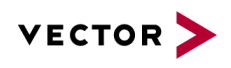

#### <span id="page-27-0"></span>9.5 **2x Serial ATA (SATA) Port**

<span id="page-27-1"></span>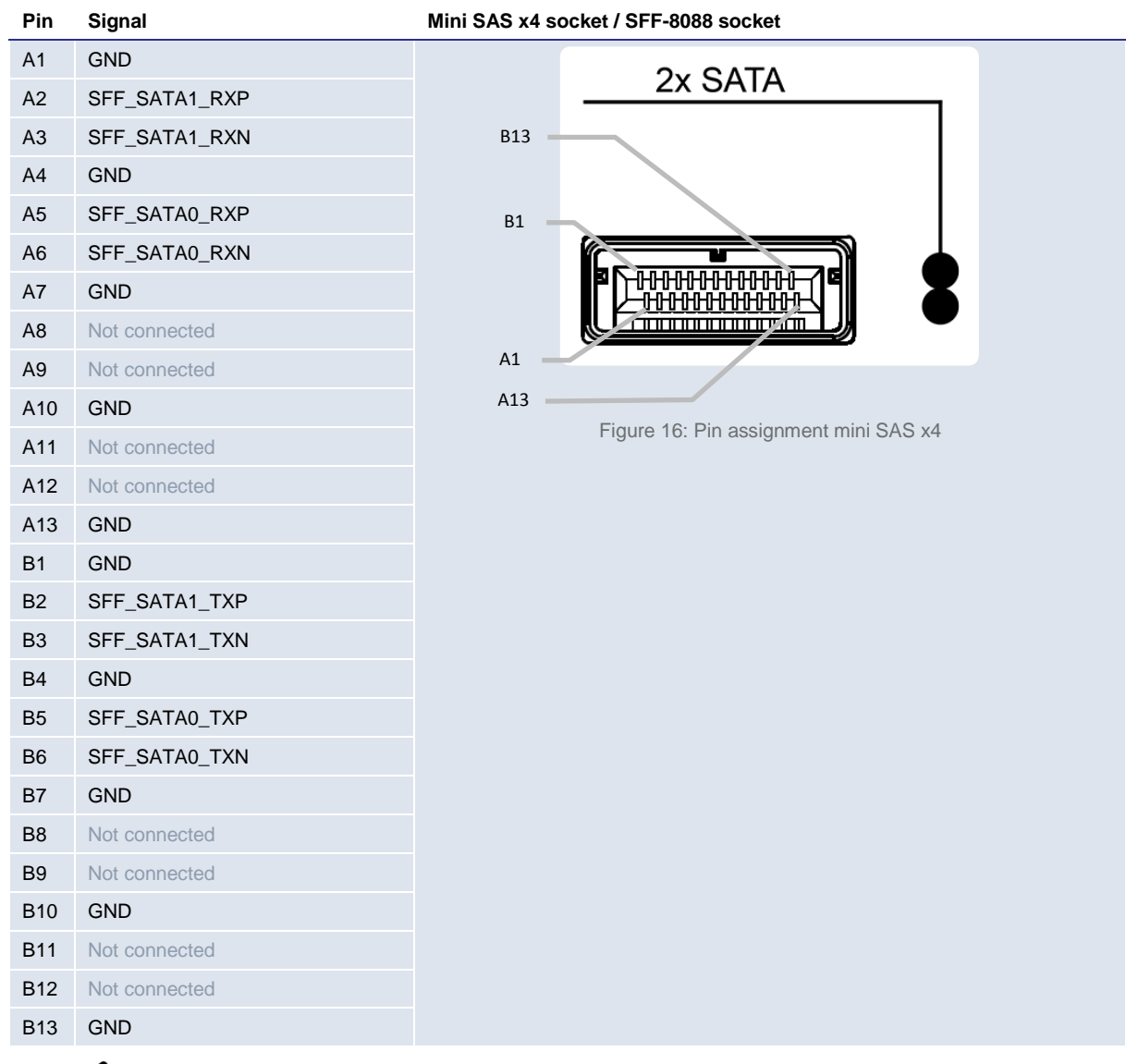

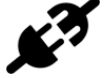

Matching counterpart: Mini SAS plug (SFF-8088)

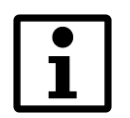

Please note that only the Lanes 1 and 2 are supported by BRICK CORE COM

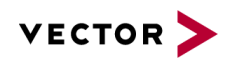

#### <span id="page-28-0"></span>**USB3.0 Port 1/2/3/4**

In the basic configuration, the system is provided with four USB 3.0 interfaces. To the USB interfaces, various USB devices can be connected. Both ports are equipped with a current limit at 1000mA.

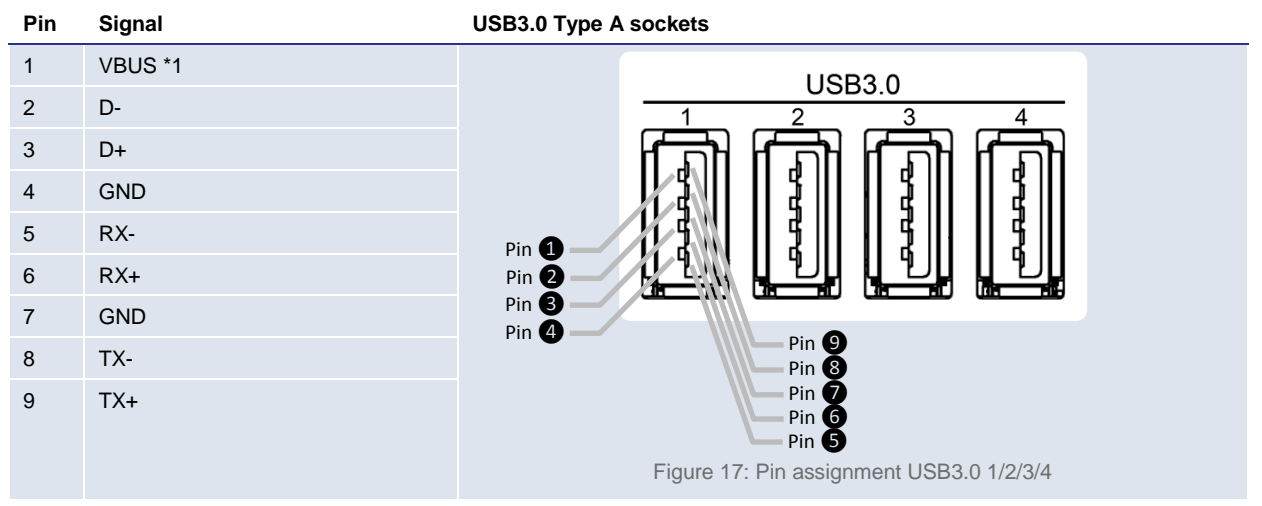

\*1 Overcurrent protection by self-resetting fuse (maximally 1000mA)

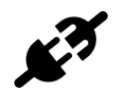

<span id="page-28-2"></span>Matching counterpart: In order to achieve the data transmission rates typical for USB3.0 connecting cables with USB3.0 type A plugs have to be used. Besides, the connected peripheral devices have to support USB3.0.

Also a connection of devices with USB1.0/2.0 type A plugs is possible.

# <span id="page-28-1"></span>**1GbE MGMT Port**

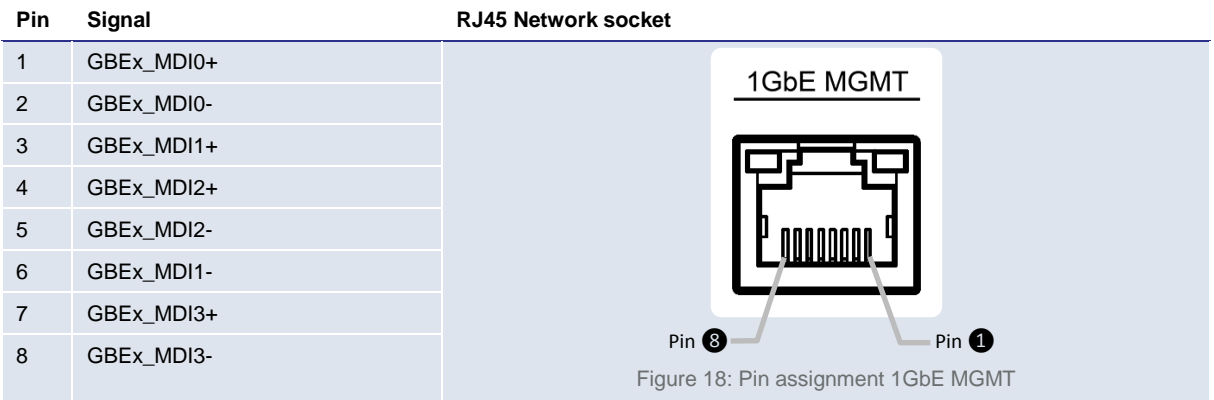

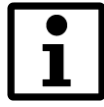

<span id="page-28-3"></span>This Ethernet port is not recommended for data capturing (No TS), it can be used for connecting the BRICK to a LAN for setup or maintenance.

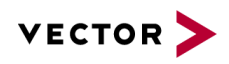

#### <span id="page-29-0"></span>9.8 **HMI Power**

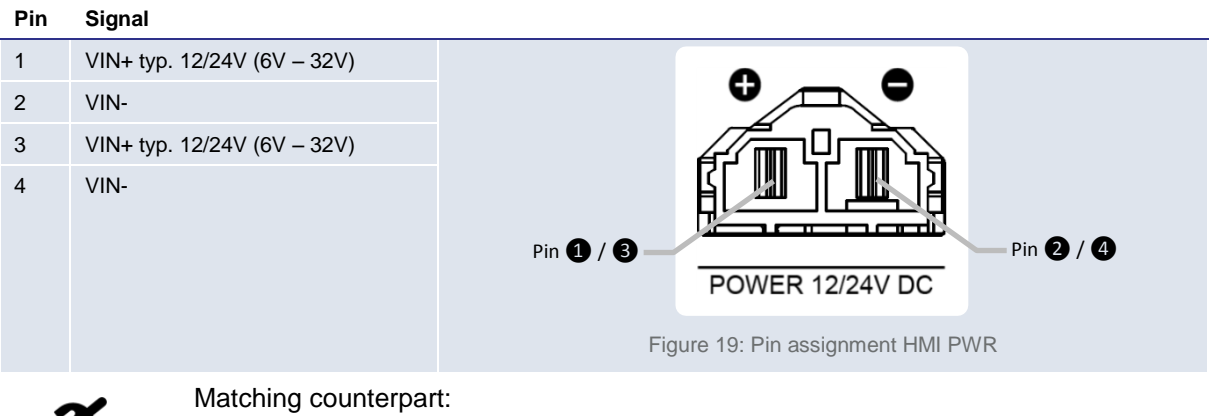

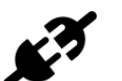

<span id="page-29-2"></span>Molex MiniFit Sr. Receptiple Housing Art.-Nr.: 42816-0212 Molex Female Crimp Terminal 12, 10 & 8 AWG Art.-Nr.: 42815-0012

# <span id="page-29-1"></span>**HMI Power button and LEDs**

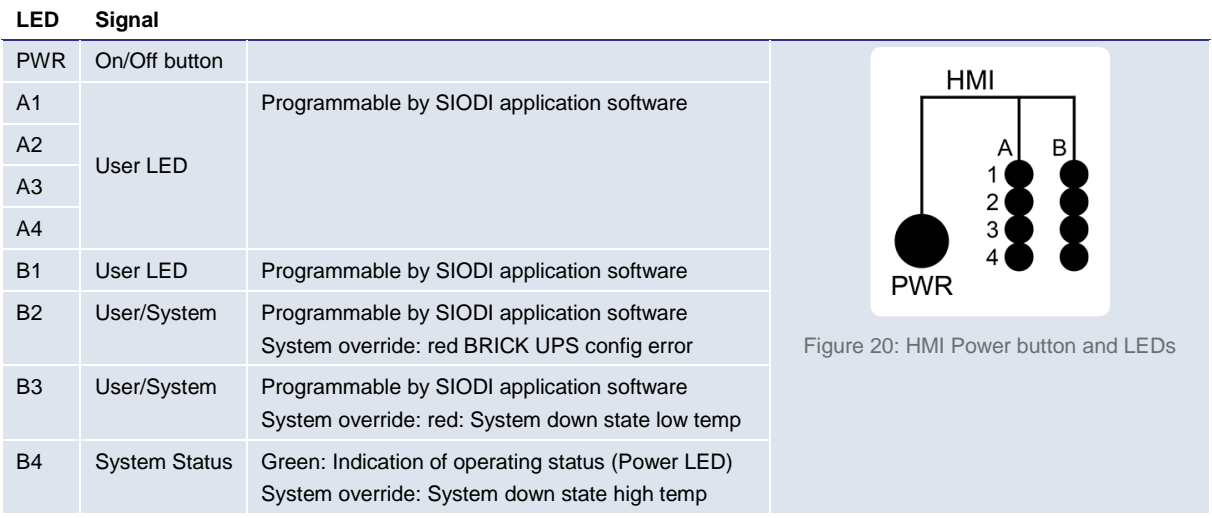

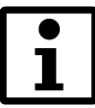

<span id="page-29-3"></span>System Override: the microcontroller-based system management controller may override the user programmed LED state in case of the described system warning or system shut down to limp home state.

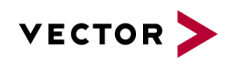

# <span id="page-30-0"></span>**GPS SMA/F**

SMA socket, for using GPS antennas with SMA/M plug.

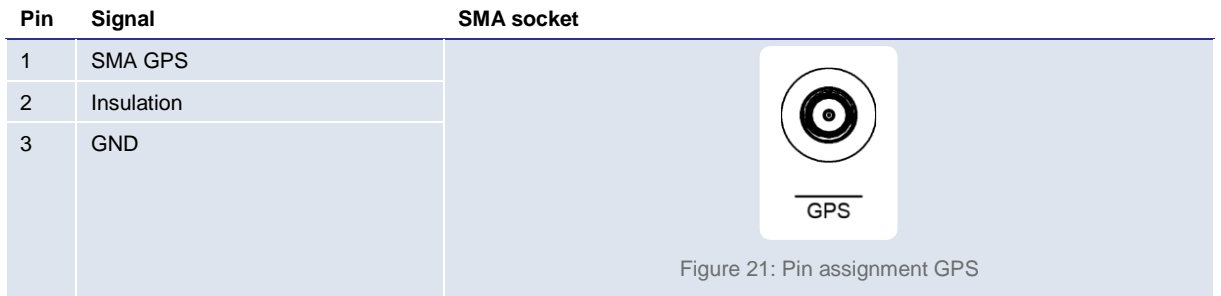

#### <span id="page-30-3"></span><span id="page-30-1"></span>**SMA Port OPT1/2**

SMA-RP (reverse polarity) socket, e.g. for connecting customary antennas with SMA-RP plug.

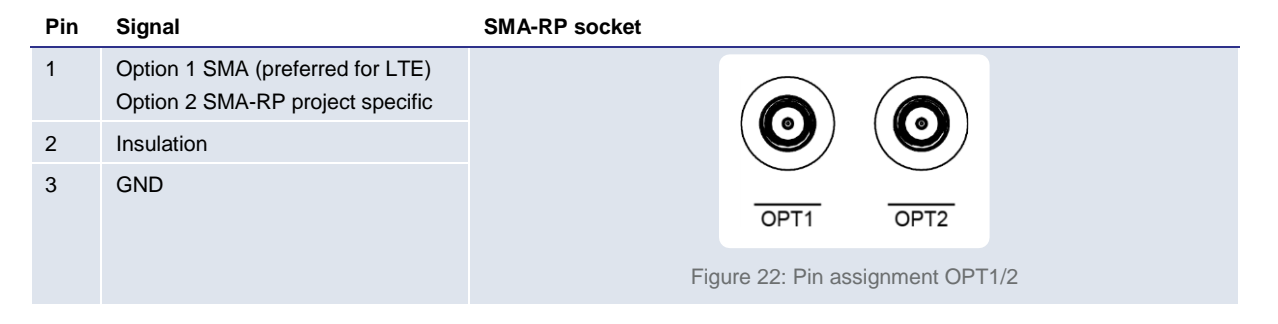

<span id="page-30-4"></span>If used for LTE antenna 4G/LTE/GPS with SMA/M connector a gender changer is needed.

# <span id="page-30-2"></span>**SMA-RP WLAN 1/2**

SMA-RP (reverse polarity) socket, e.g. for connecting customary WLAN antennas with SMA-RP plug.

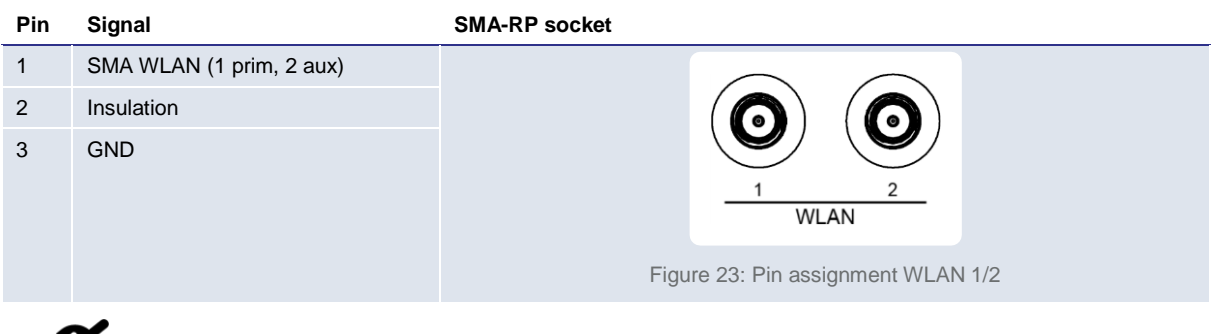

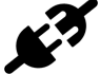

<span id="page-30-5"></span>Matching counterpart: SMA-RP plug

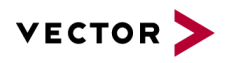

# <span id="page-31-0"></span>**Microphone Input**

This connector can be used for connection of a microphone.

- Pre-amplifier with selectable 0 dB, +10 dB, +20 dB, and +30 dB gain settings
- Programmable, low-noise MIC bias level

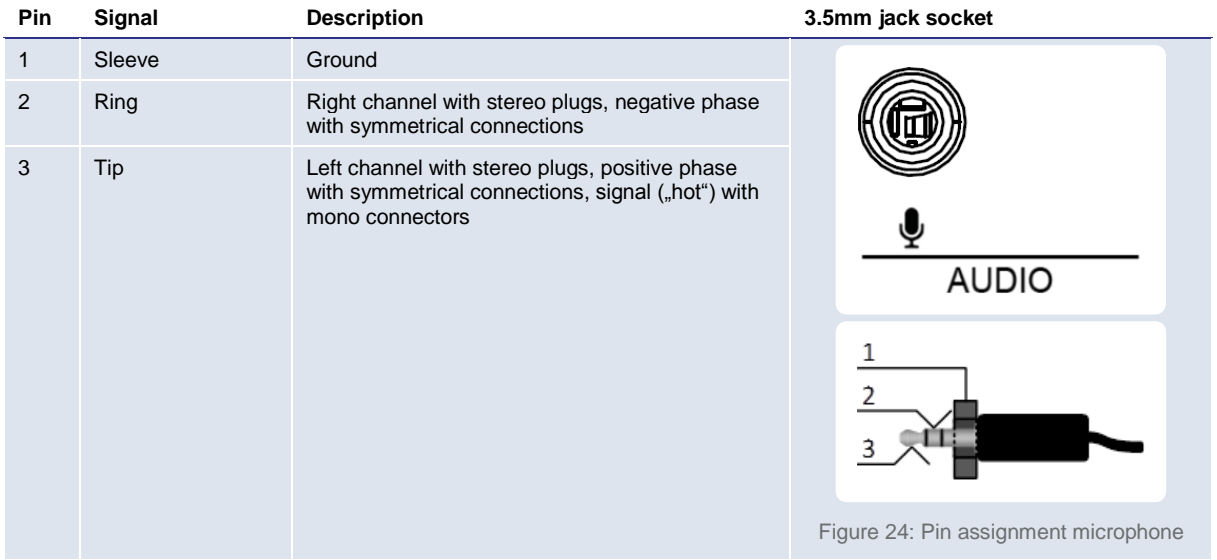

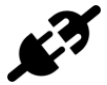

<span id="page-31-1"></span>Matching counterpart: 3.5mm stereo jack plug (TRS plug)

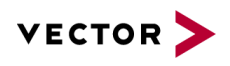

# <span id="page-32-0"></span>**Headphones Output**

This connector is suitable for connecting wired headphones and earphones to the BRICK CORE COM. A connection of actively intensified audio devices to this connector is not recommended as this may cause an overregulation of the audio signal.

- 101 dB Dynamic range (A-wtd)
- $-$  -89 dB THD+N
- Minimum impedance 16 Ohm
- Maximum output power 50mW per channel

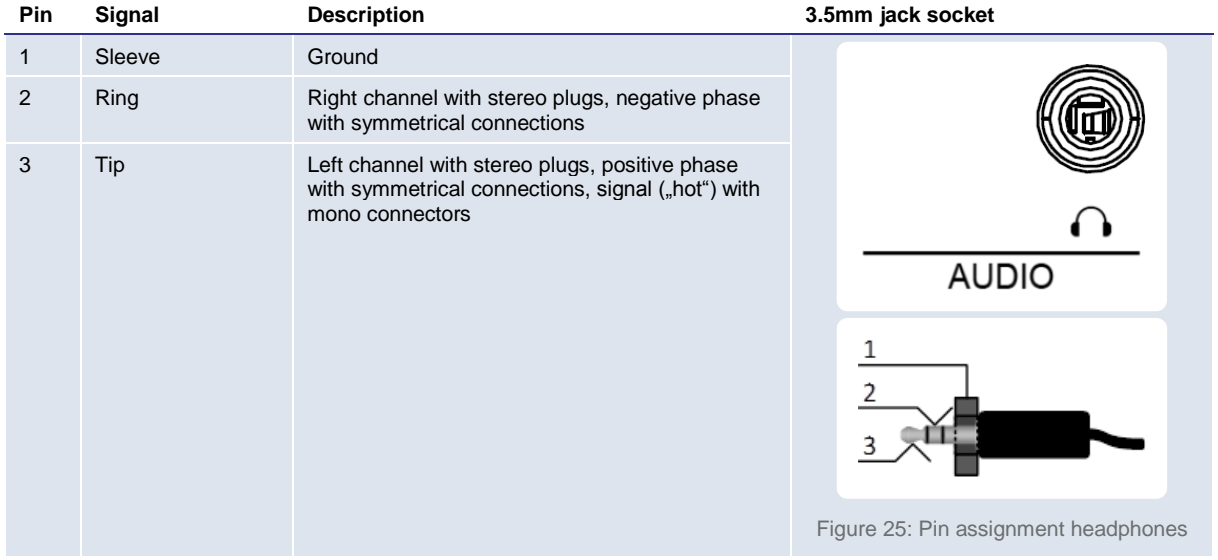

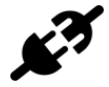

<span id="page-32-1"></span>Matching counterpart: 3.5mm stereo jack plug (TRS plug)

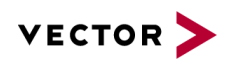

# <span id="page-33-0"></span>**1GbE/802.1AS**

This connector is designed as a RJ45 sockets with integrated LEDs and corresponds to a network interface according to IEEE 802.1AS that can be used for timing and synchronization of time-critical applications.

With activated Platform Timesync Service PTSS and Cluster Timesync (BRICK XTSS) this port can be the time master alternatively to the internal GPS for PTSS and CTSS.

It is also able do a timestamp capturing of incoming data frames.

<span id="page-33-1"></span>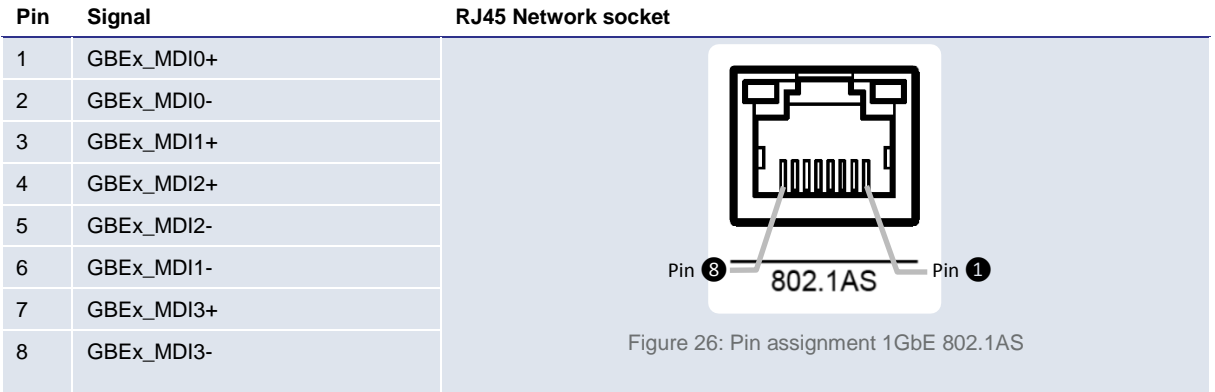

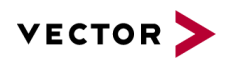

# <span id="page-34-0"></span>**CFast Slot**

<span id="page-34-1"></span>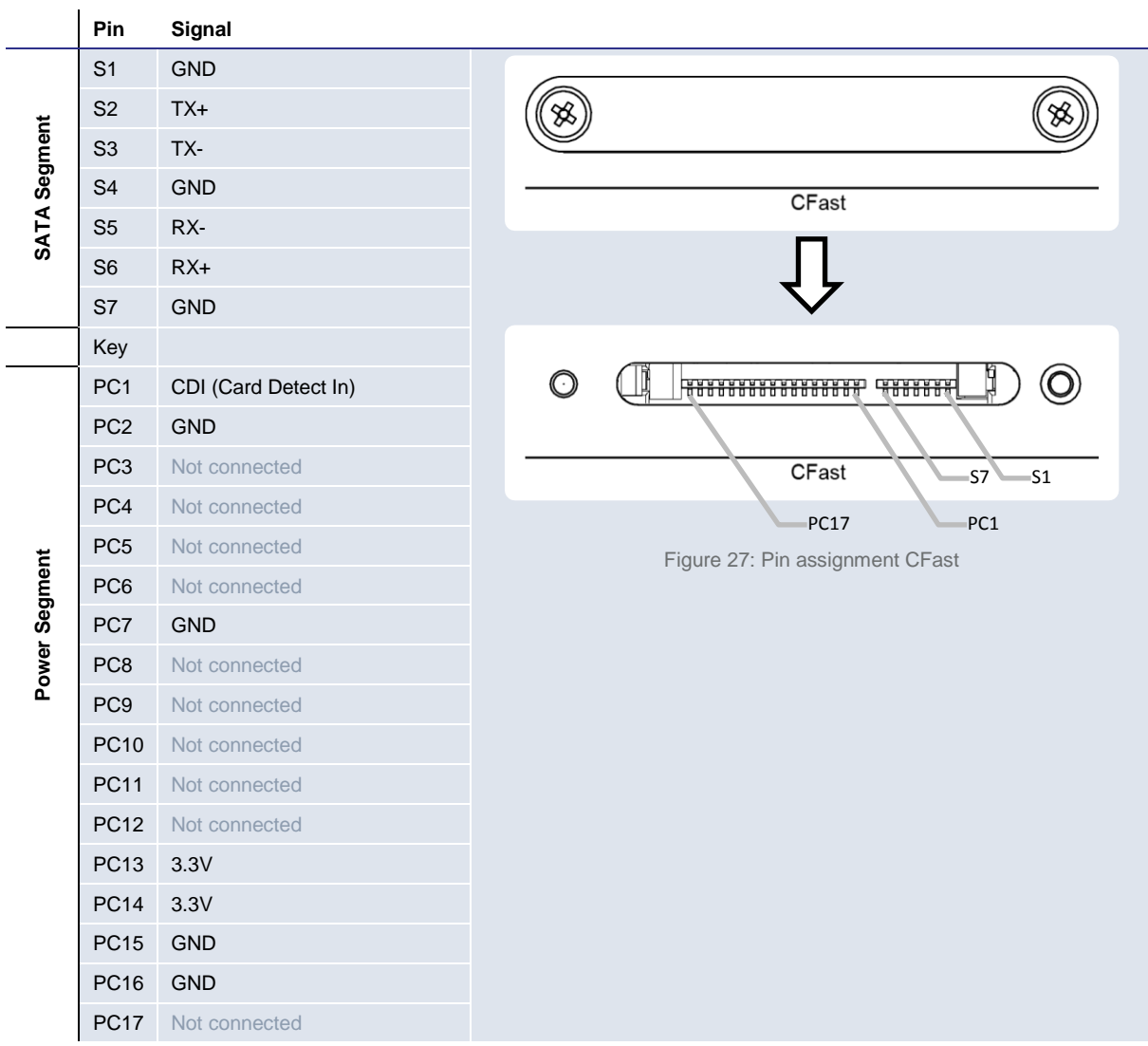

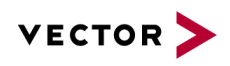

# <span id="page-35-0"></span>**SYSCTRL (internal System Control)**

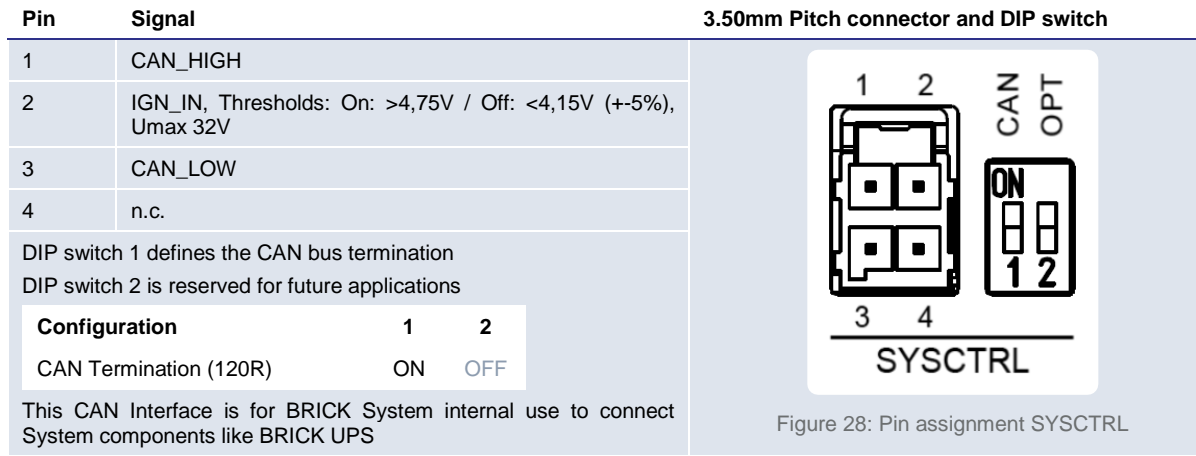

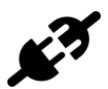

# <span id="page-35-1"></span>Matching counterpart:

Molex UltraFit Receptiple Housing Art.-Nr.: 172258-1004 Molex Female Crimp Terminal 22 & 20 AWG Art.-Nr.: 172253-3123

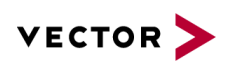

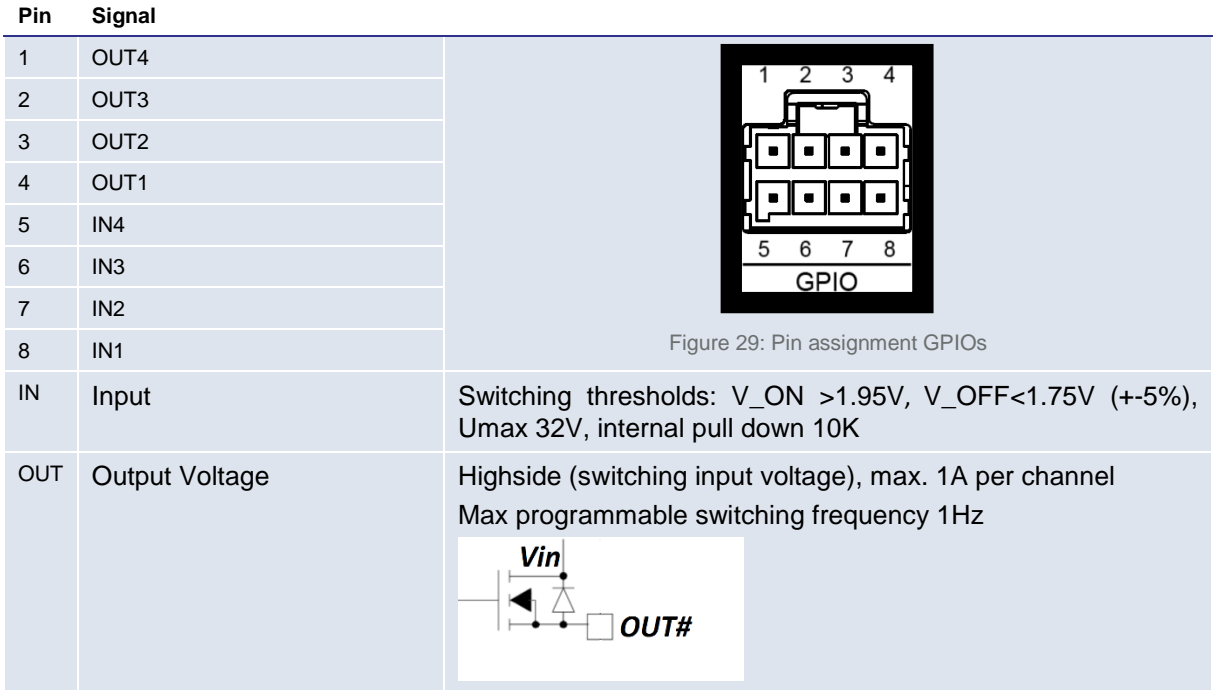

# <span id="page-36-0"></span>**GPIO General Purpose I/Os**

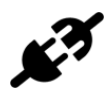

<span id="page-36-2"></span>Matching counterpart: Molex UltraFit Receptiple Housing Art.-Nr.: 172258-1008 Molex Female Crimp Terminal 22 & 20 AWG Art.-Nr.: 172253-3123

# <span id="page-36-1"></span>**Electrical characteristics Input/Output**

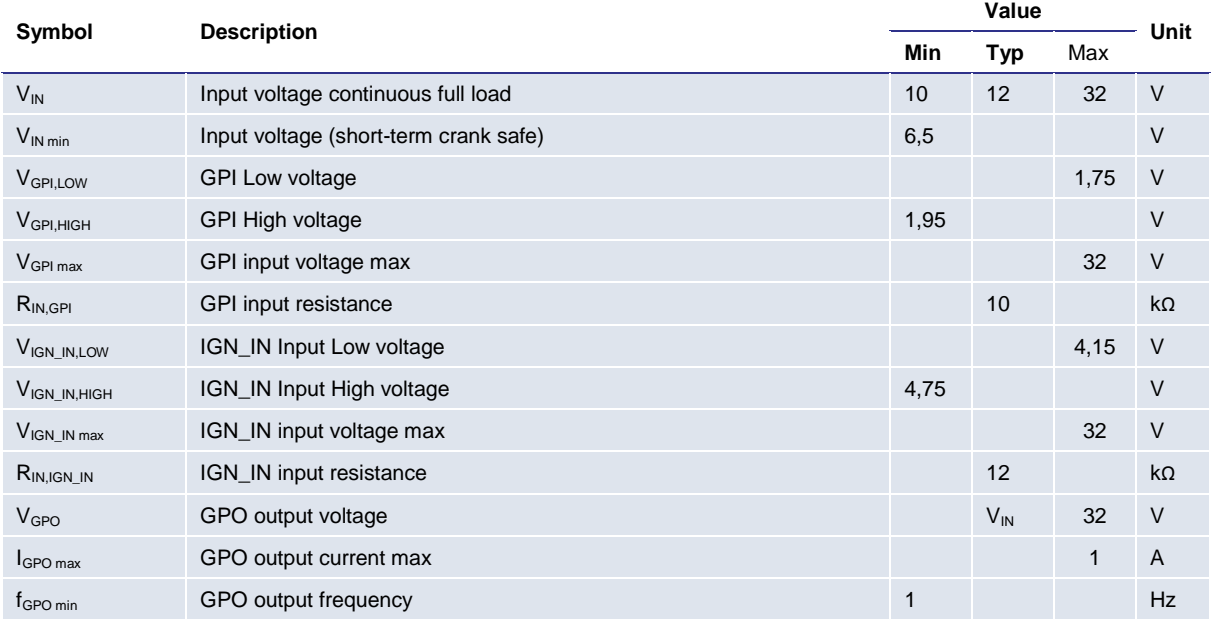

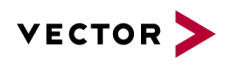

# <span id="page-37-0"></span>**10 Typical Installation**

<span id="page-37-1"></span>**Vehicle Power Wiring Diagram BRICK CORE COM and UPS (for reference only)**

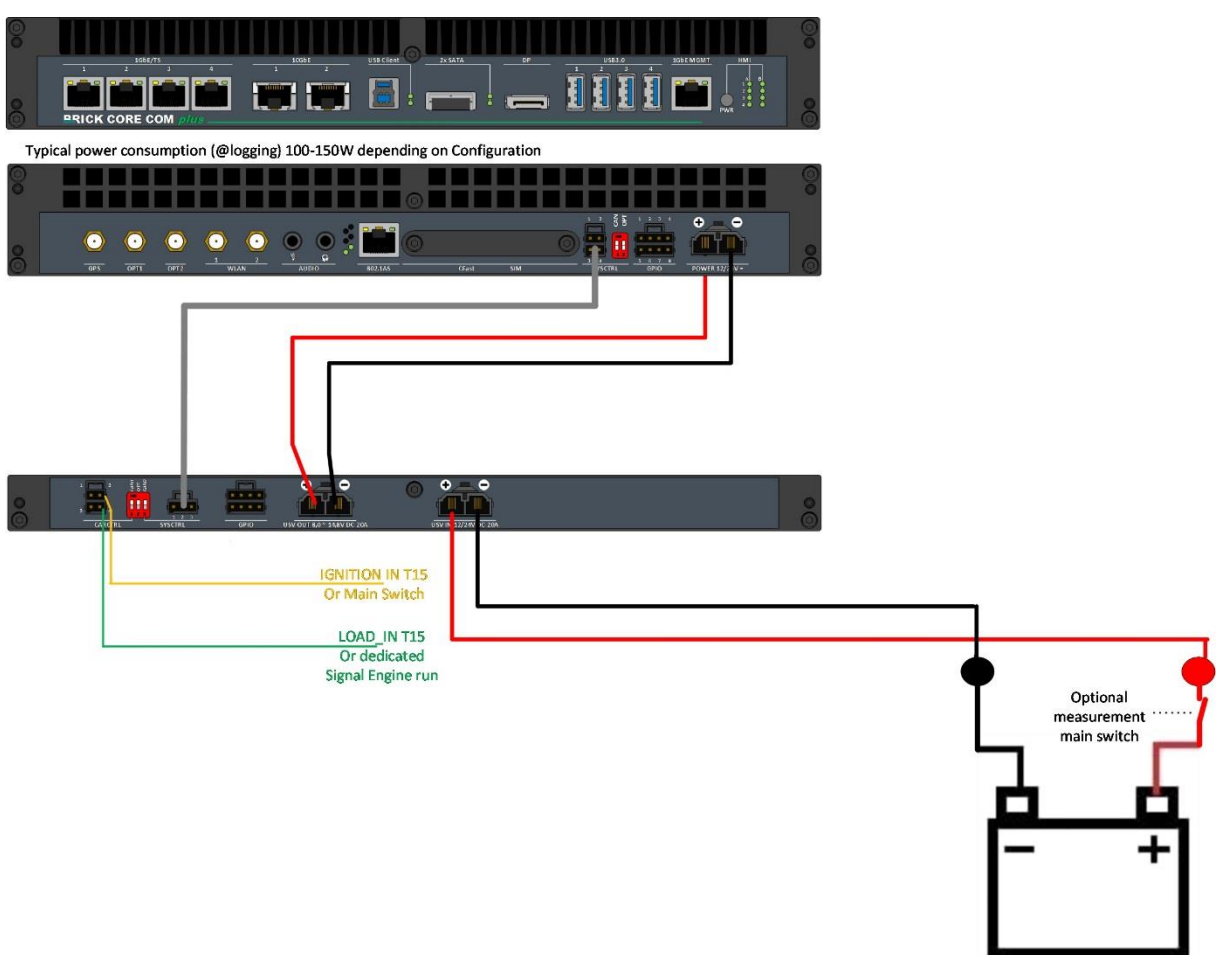

<span id="page-37-2"></span>Figure 30: Power Wiring Diagram BRICK CORE COM and BRICK UPS

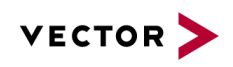

# <span id="page-38-0"></span>**11**

# **11 BIOS/UEFI BRICK CORE COM 5700EQP616G**

# <span id="page-38-1"></span>**Determination of the BIOS version**

<span id="page-38-2"></span>To determine the current BIOS version please check the system information tab within the BIOS.

# **11.2 Operation**

In the BIOS setup, the system behavior can be adapted to individual requirements. The BIOS setup offers a series of menus to make changes to the system and to switch features on or off.

The Setup Utility changes system behavior by modifying the Firmware configuration. The setup program uses a number of menus to make changes and turn features on or off.

Function keys during POST:

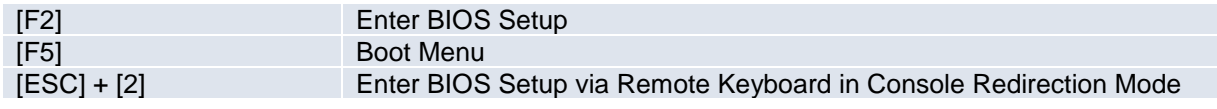

Function keys in the setup:

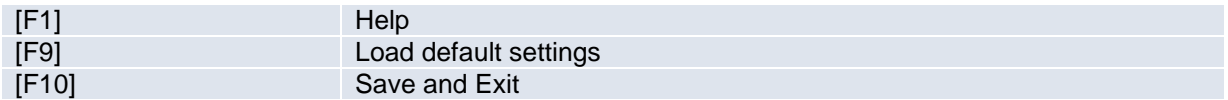

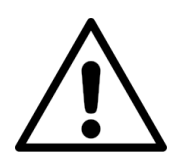

This chapter describes important settings to be used for operation of the BRICK CORE COM. All necessary settings are BIOS default (F9). Special Add-On configuration (SPC) may need different settings.

Please consult your manufacturer before adjusting parameters in BIOS to avoid functional restrictions of your BRICK CORE COM.

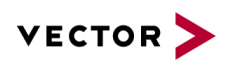

# <span id="page-39-0"></span>**Advanced → HDD Configuration**

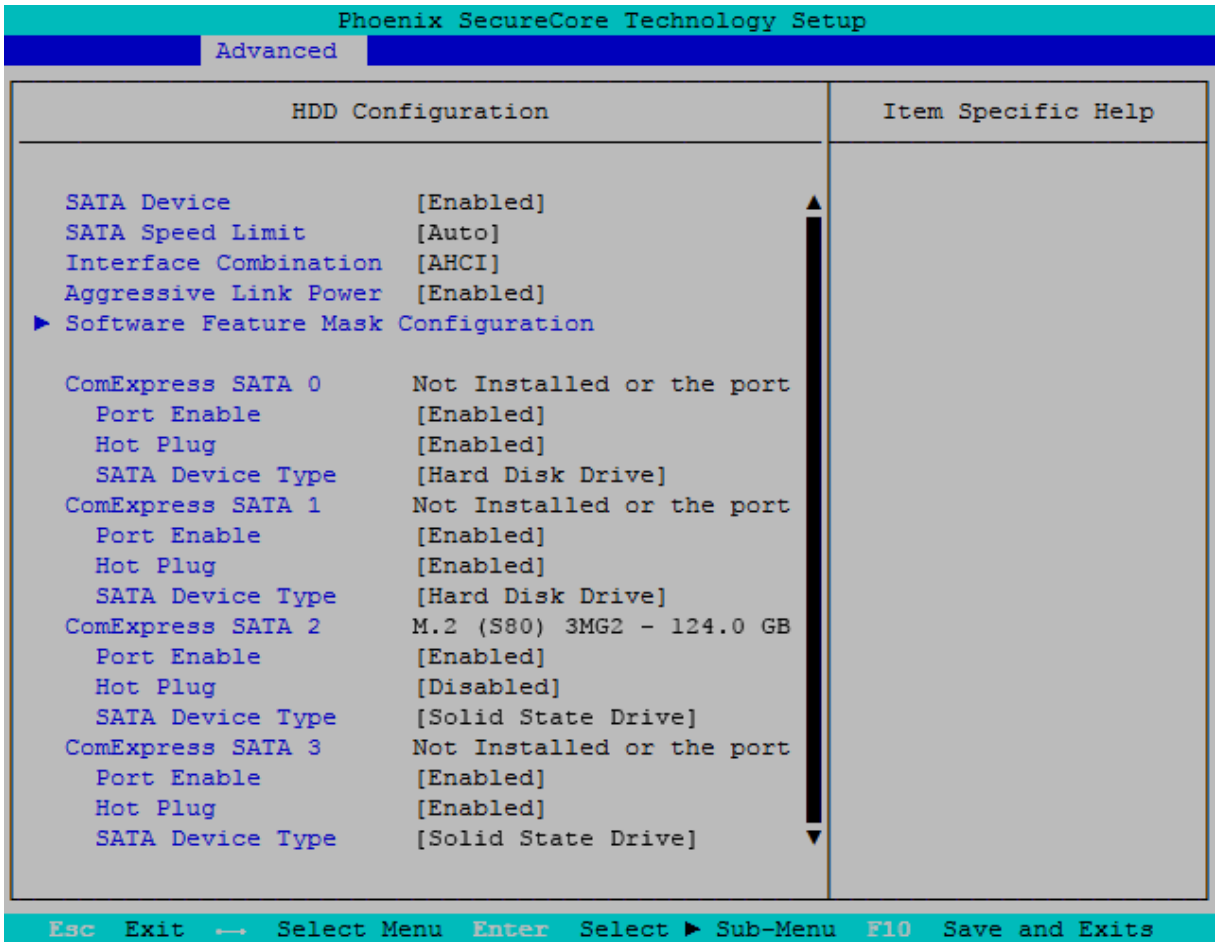

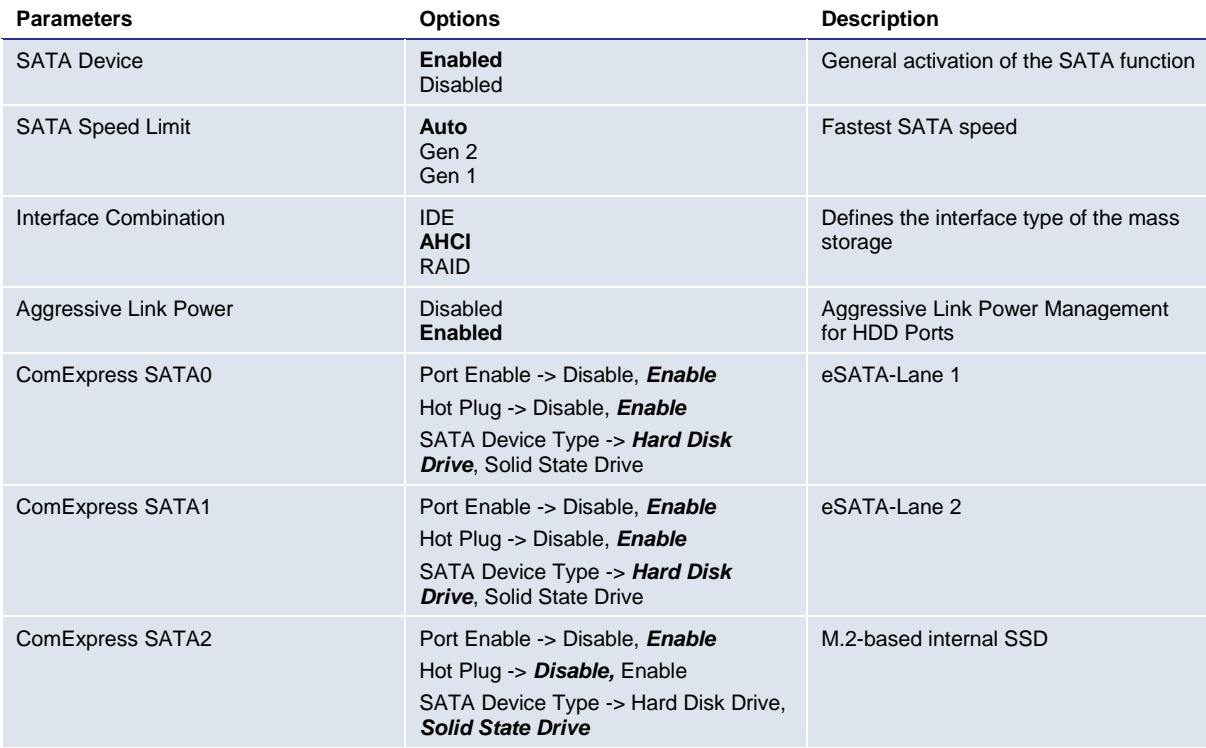

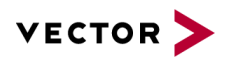

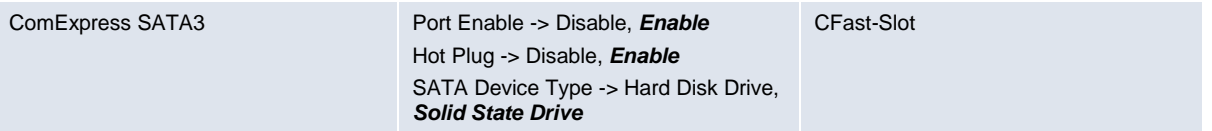

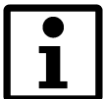

Please note that, upon misadjustment of these parameters, the system does not boot any more or data on the corresponding data media are even destroyed. Besides, misadjustment may cause that data media are no longer recognized.

# <span id="page-40-0"></span>**11.2.2 Advanced → South Bridge Configuration**

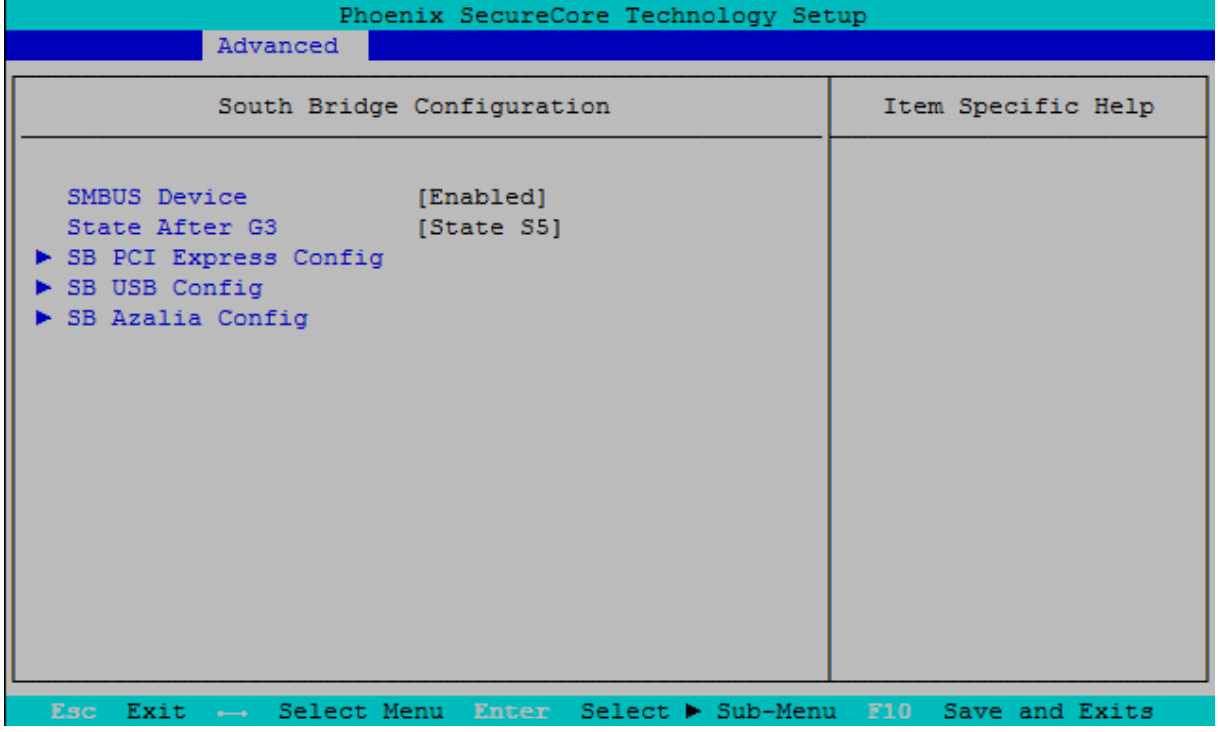

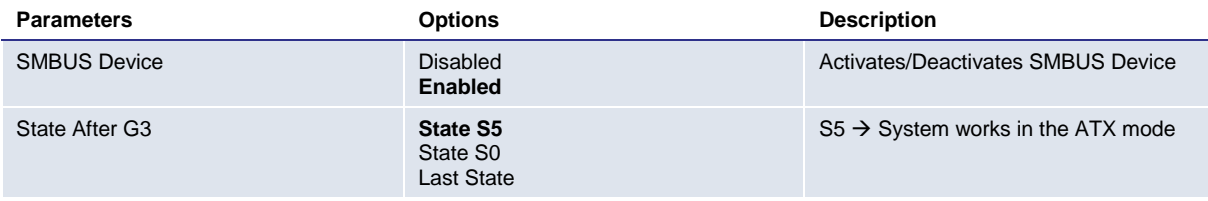

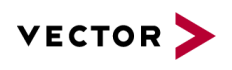

# <span id="page-41-0"></span>**Advanced → Onboard UART & CPLD Configuration**

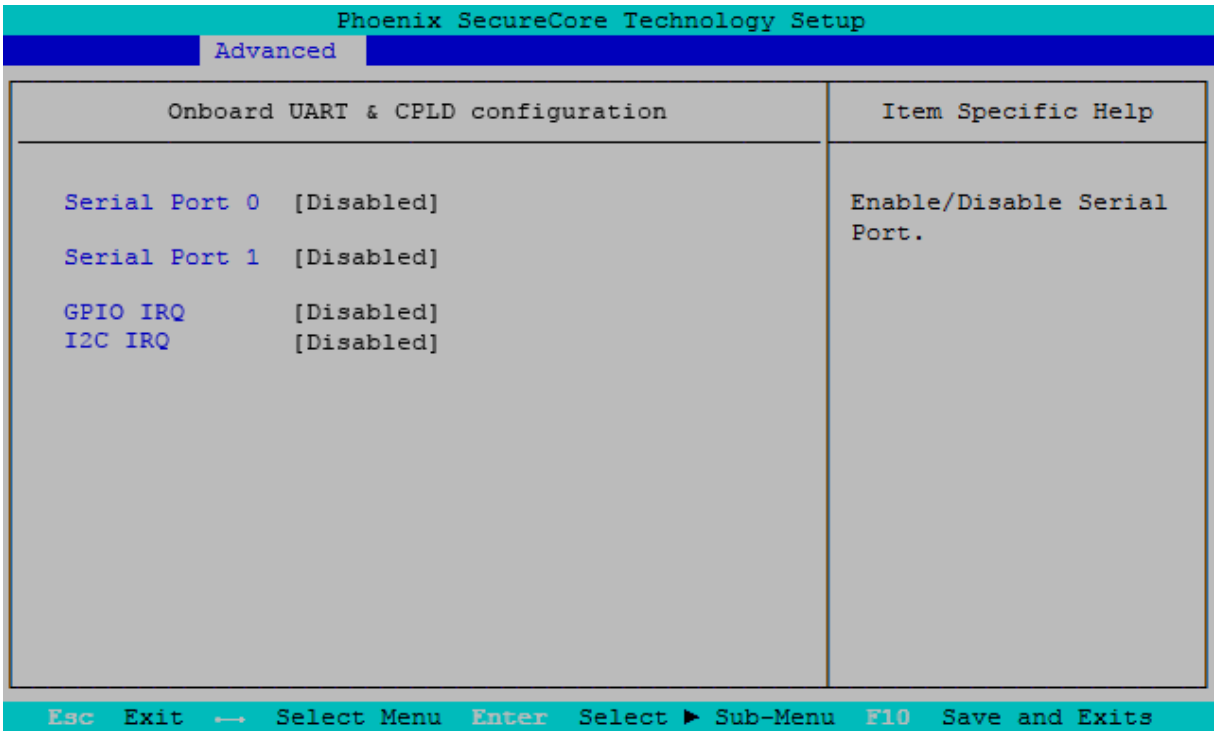

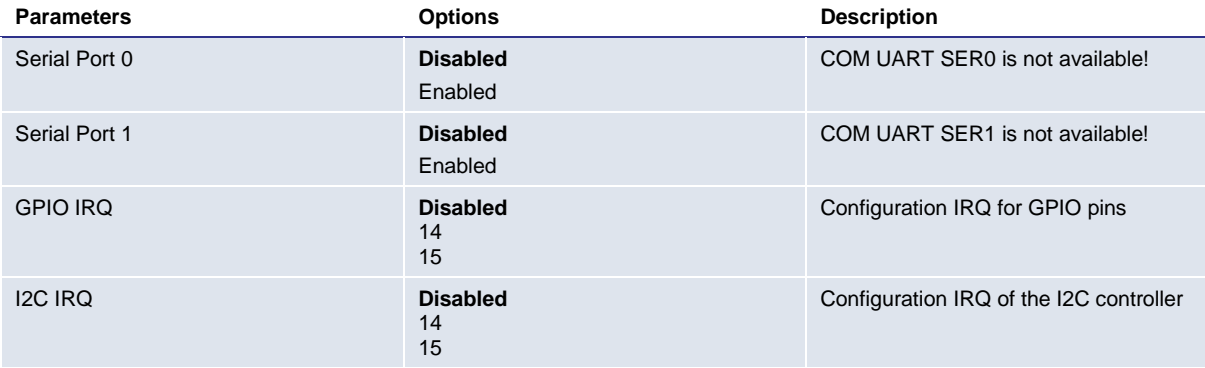

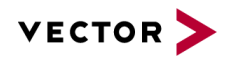

# <span id="page-42-0"></span>**12 Commissioning and Maintenance**

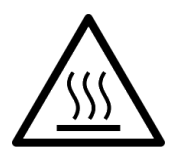

In order to avoid injuries and damage caused by direct or indirect contact with hot surfaces the following instructions must be observed:

BRICK CORE COM must be positioned and installed in a maintenance area or in an operating facility of limited access.

The users having permission to enter the maintenance area or the operating facility must have received adequate instructions regarding the risks.

Important instructions!

For positioning and installation or removal of the BRICK CORE COM System, please observe the relevant instructions given in this user manual.

The device must only be positioned and installed by maintenance personnel responsible in this area (that is familiar with the associated risks).

The device can be operated in all positions except with the upper side downwards.

In order to avoid overheating of the platform, keep a distance of at least 100 mm to the upper cooling fins of the chassis (passively cooled variant).

In case of installation in a housing (e.g. a control cabinet): The housing (control cabinet) must have enough space for the BRICK CORE COM System and the corresponding spaces for air circulation and cable connections. Moreover, the housing must have sufficient, possibly active, ventilation to avoid overheating.

The cooling fins and the inlet and discharge openings of the housing must not be blocked (covered).

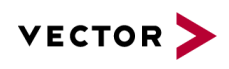

# <span id="page-43-0"></span>**12.1 Initial commissioning**

**1.** Connect the DC supply cable of the power supply unit to the rear side (1) of the BRICK CORE COM system.

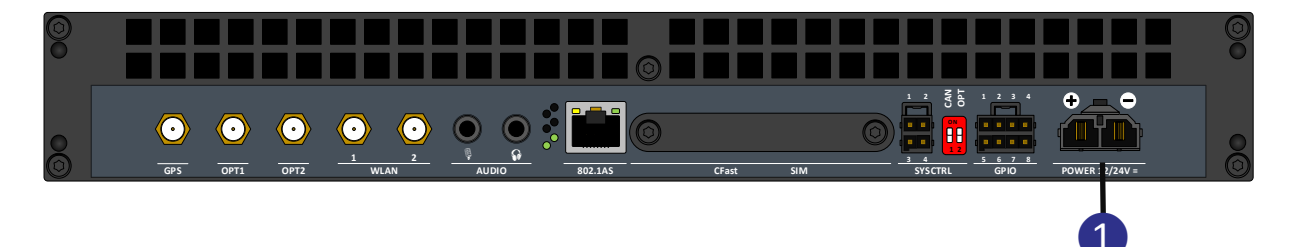

**2.** Connect a suitable monitor which is able to display a resolution of at least X x Y to the display port (2) at the front side. (Later the resolution can be reduced)

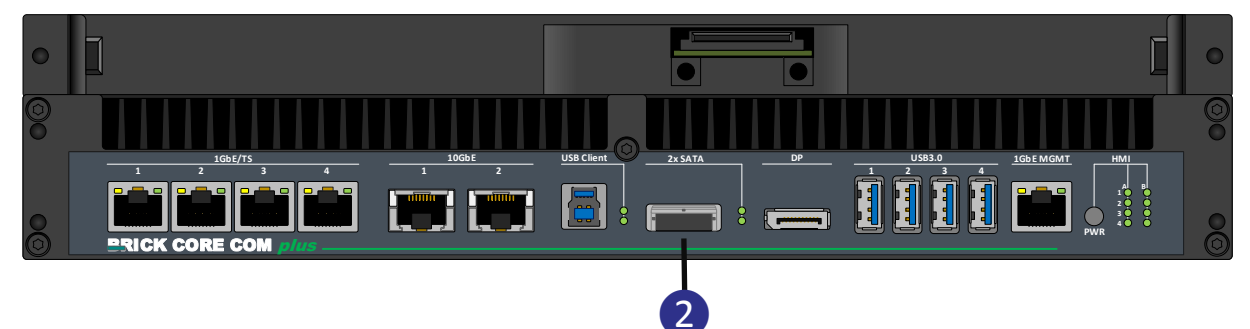

**3.** Connect a compatible mouse to the USB port (e.g. 3).

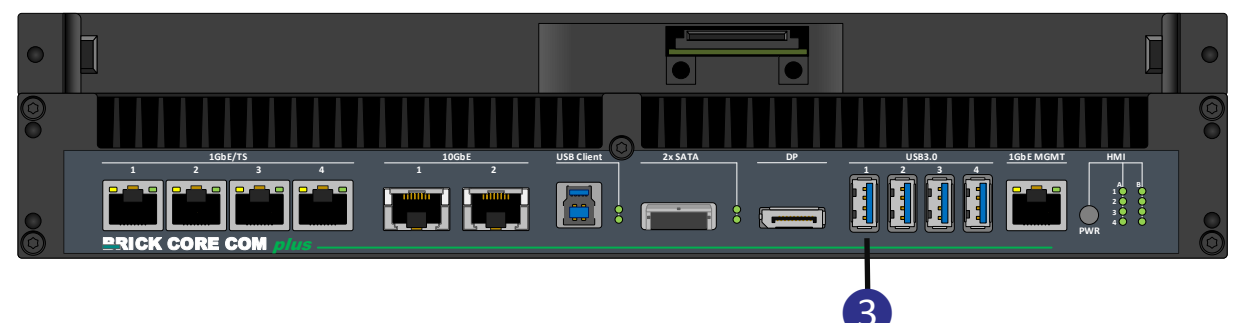

**4.** Connect a compatible keyboard to the USB port.

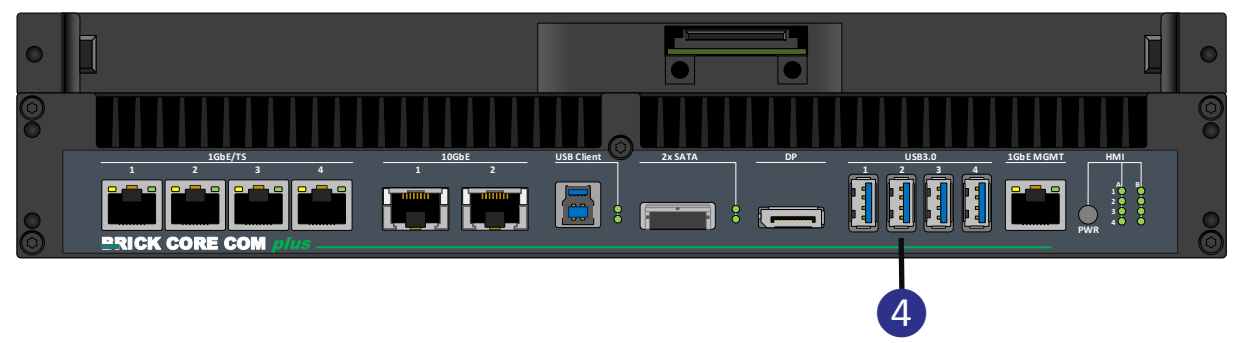

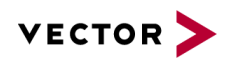

- **5.** Connect the table power pack to the mains supply by using the country-specific network supply line
- **6.** For BRICK CORE COM with STORAGE BAY Add-on please insert Cartridge

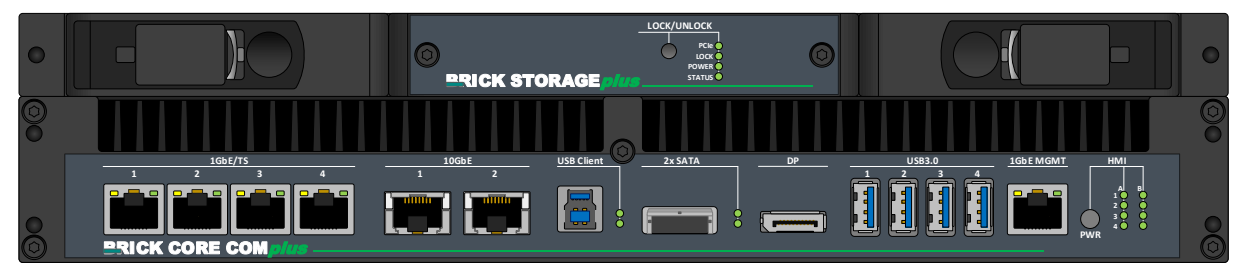

**7.** Please start the BRICK CORE COM system via the power button (5). Hold the button down until the LED B4 (6) turns green.

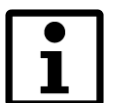

For vehicle installation you can use IGNITION IN (SYS Controll) for boot and shut down the system.

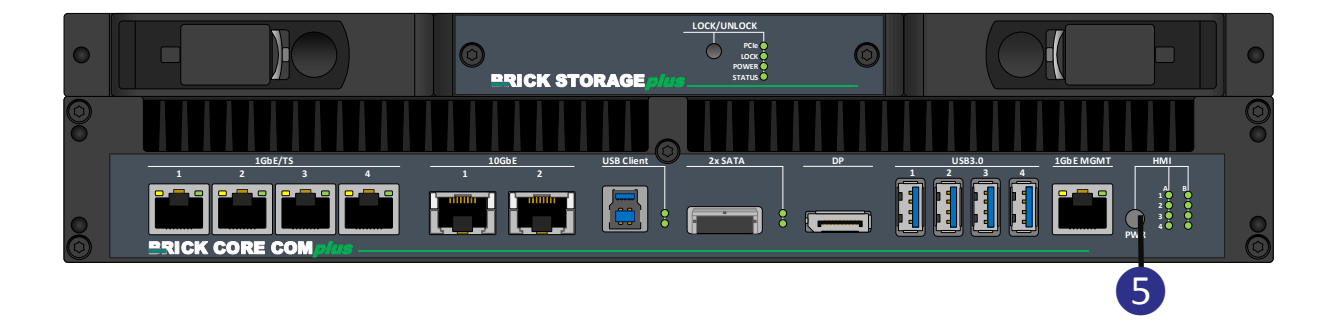

**8.** The system will now boot the operating system defined in the scope of delivery. The LED B4 (6) will first shine red before turning green.

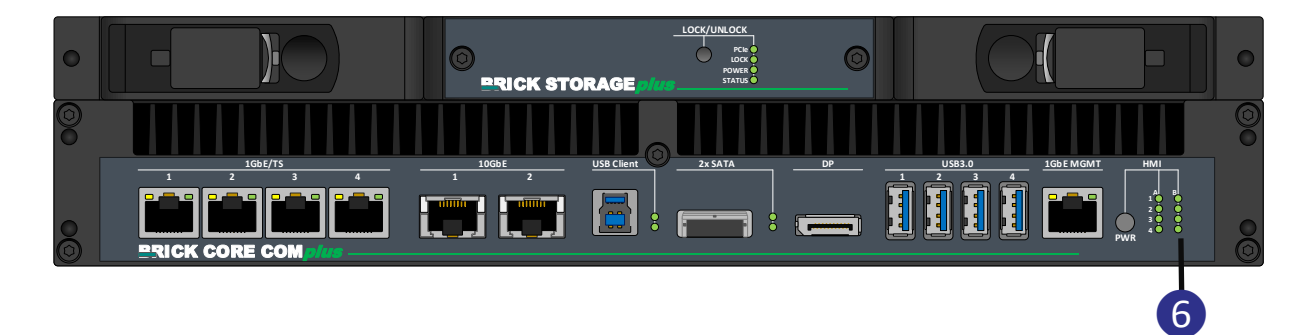

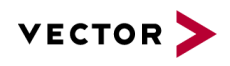

# <span id="page-45-0"></span>**12.1.1 BRICK Core COM 5700EQP6 Operating system**

Your system will be delivered, depending on the configuration, with an operating system installed. If you have ordered your BRICK CORE COM with a preinstalled operating system all drivers are installed in accordance with the ordered system configuration. When switched on the first time, the system will be fully operational. Please observe the following instruction.

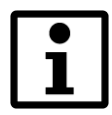

#### **Important information when using pre-installed "WINDOWS 7 PROFESSIONAL FOR EMBEDDED SYSTEMS" operating systems:**

The terms and conditions for using the pre-installed operating systems are defined in the document "Microsoft Software License Terms".

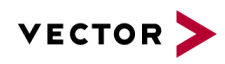

# <span id="page-46-0"></span>**Handling of internal components**

This section contains important information about the safe handling of internal components. Please follow the instructions when handling all internal components of the BRICK CORE COM systems.

#### **When installing or removing additional plug-in cards, please follow the following instructions:**

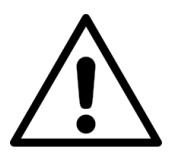

Please observe the "general safety instructions for IT equipment" and installation instructions.

The installation and removal of additional plug-in cards may only be made by a qualified trained employee in accordance with the instructions of this manual.

Before removing the device cover please make sure that your system is switched off and disconnected from the voltage supply.

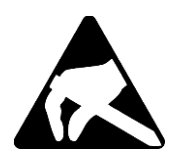

Please observe the safety instructions regarding electrostatically sensitive components (ESC). Failure to observe this warning may cause damage to the device or components of the device.

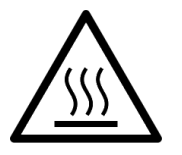

The BRICK CORE COM system might get hot during operation and should not be touched without adequate precautions. There is danger of burning.